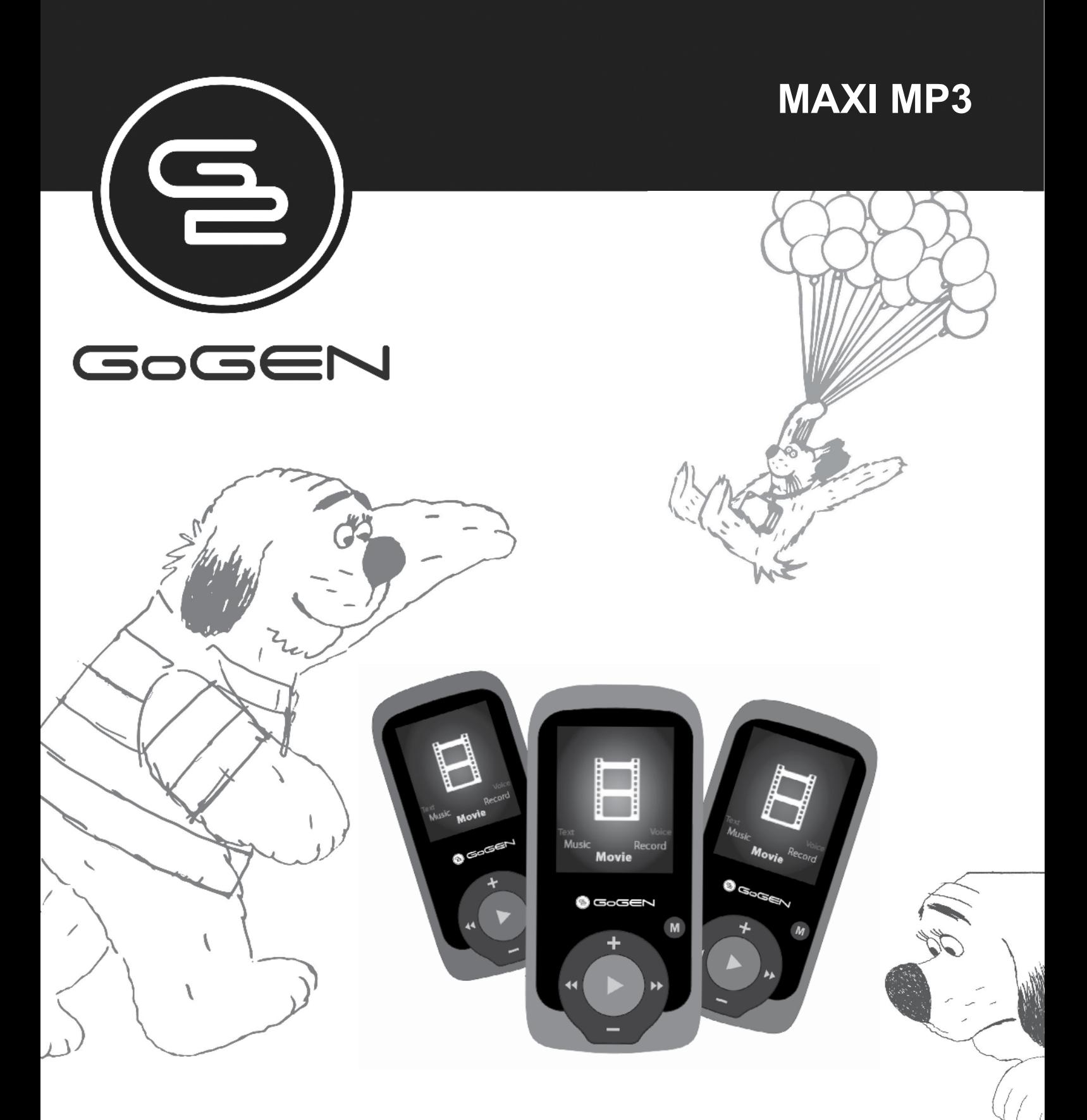

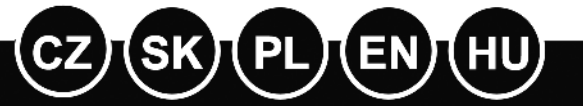

**NÁVOD K POUŽITÍ NÁVOD NA POUŽITIE INSTRUKCJA ObSłUgI USER MANUAL HASZNÁLATI UTASÍTÁS**

**PŘEHRÁVAČ MP3 PREHRÁVAČ MP3 ODTWARZACZ MP3 MP3 PLAYER MP3 LEJÁTSZÓ**

# **OBSAH**

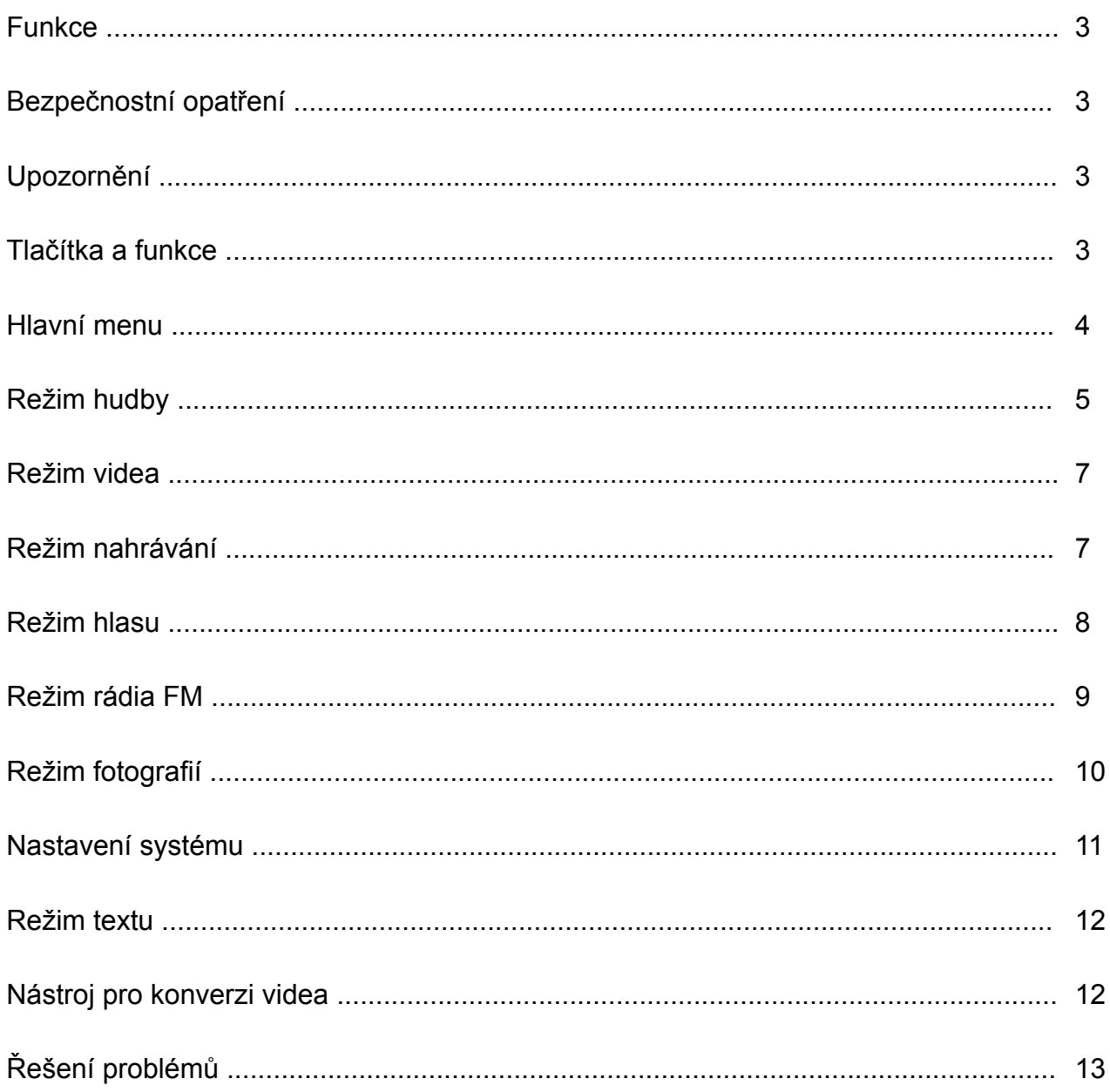

# **FUNKCE**

- Zcela plochý TFT displej o úhlopříčce 1,8 palce (4,6 cm)
- Rozlišení displeje 128 x 160 pixelů
- Přehrává video soubory formátu AMV
- Přehrává audio soubory formátu MP3, WMA a WAV
- Prohlížení obrázků v souborovém formátu JPEG
- Zabudovaný vstup pro kartu Micro-SD, podpora až do 16 GB
- Zabudovaná lithium-polymerová baterie 180 mAh
- Zabudované rádio FM

### **Specifikace a vzhled se mohou změnit bez předchozího upozornění.**

# **bEZPEČNOSTNÍ OPATŘENÍ**

Chcete-li zachovat maximální životnost svého přehrávače digitálních médií, řiďte se následujícími tipy:

- Před prvním použitím přístroje se doporučuje nechat baterii plně nabít. Nenechávejte baterii nabíjet bez dohledu déle než 4 hodiny.
- Nezavěšujte přehrávač za sluchátka nebo kabely.
- Nikdy nezapojujte konektory kabelů do vstupů svého přehrávače digitálních médií silou. Před připojením se vždy ujistěte, že tvar a velikost příslušných konektorů kabelů jsou identické.
- Pokud svůj přehrávač digitálních médií odpojujete od počítače, použijte funkci počítače Bezpečně odebrat zařízení. Neodpojujte přehrávač digitálních médií, pokud přenáší data.

# **UPOZORNěNÍ**

- Nepoužívejte přehrávač při extrémních teplotách. Nenechávejte jej na extrémně teplých, studených, suchých nebo vlhkých místech. Rovněž jej chraňte před vodou, ohněm a zářením.
- Přehrávač digitálních médií nerozebírejte.
- Nedovolte malým dětem, aby si s přehrávačem hrály bez dozoru.
- Do přehrávače digitálních médií neinstalujte cizí software.

# **TLAČÍTKA A OVLÁDACÍ PRVKY**

- 1. Vstup pro kartu Micro SD
- 2. Hlavní vypínač ON/OFF (zap./vyp.)
- 3. Zvýšení hlasitosti VOL+
- 4. Snížení hlasitosti VOL-
- 5. Vstup do menu a opuštění vedlejšího menu, potvrzení volby (v libovolném stavu se podržením tlačítka [MENU] dostanete do hlavního menu)
- 6. Předchozí / Zpět
- 7. Další / Vpřed
- 8. Přehrávání / Pauza; zapnutí/vypnutí přehrávače
- 9. Otvor pro pásek na ruku
- 10. Vstup sluchátek
- 11. Vstup USB

![](_page_2_Figure_34.jpeg)

# **ZÁKLADNÍ PROVOZ**

### **Zapnutí/vypnutí**

Chcete-li přístroj zapnout nebo vypnout, stiskněte tlačítko [ON/OFF]. Přístroj můžete rovněž zapnout a vypnout stisknutím tlačítka "[>II](Přehrávání/Stop)" a jeho podržením po dobu 3 vteřin.

#### **Přídavná paměťová karta**

Do vstupu pro kartu Micro SD vložte kartu TF. V menu se objeví adresář karty. Pokud není karta vložena, adresář se v menu neobjeví.

### **Nabíjení/připojení/odpojení od PC**

Připojte zařízení k počítači pomocí kabelu USB a můžete jej používat jako vyměnitelný disk. Chcete-li přístroj nabít nebo odpojit, stiskněte při připojeném USB tlačítko Menu.

## **HLAVNÍ MENU**

Přepněte do hlavního menu podržením tlačítka [MENU]. Stisknutím tlačítka [PRE] nebo [NEXT] můžete mezi jednotlivými režimy přepínat.

![](_page_3_Picture_9.jpeg)

# **HUDBA**

V hlavním menu zvolte "Hudba".

![](_page_4_Picture_2.jpeg)

Stisknutím tlačítka [MENU] potvrďte volbu a poté přehrajte skladbu tlačítkem PŘEHRÁVÁNÍ/ STOP [>II]. Při přehrávání hudby přejdete stisknutím tlačítka [MENU] do vedlejšího menu:

![](_page_4_Figure_4.jpeg)

V hlavním menu zvolte režim HUDBY. Potvrďte volbu stisknutím tlačítka [MENU] a poté stisknutím tlačítka PŘEHRÁVÁNÍ/STOP [>II] přehrajte skladbu. Při přehrávání hudby přepnete stisknutím tlačítka [MENU] do vedlejšího menu:

![](_page_4_Picture_6.jpeg)

![](_page_5_Picture_144.jpeg)

Tento přístroj podporuje zobrazení textu písně. Jestliže chcete zobrazit celý obsah skladby, ujistěte se, že název skladby v adresáři hudby je přesně stejný, jako název souboru ve formátu LRT. Například pokud do adresáře hudby uložíte skladbu "song.mp3", musíte dát stejný název i souboru LRC, tj. "song.lrc".

![](_page_5_Picture_145.jpeg)

Chcete-li vymazat skladbu během jejího přehrávání, zastavte přehrávání stisknutím tlačítka [>II]. Poté stiskněte tlačítko Mode, zvolte "Vymazat soubor", vyberte soubor, který chcete vymazat, a potvrďte stisknutím tlačítka "Vymazat". Poté se zobrazí tato obrazovka:

![](_page_5_Picture_4.jpeg)

## **FIlM**

V hlavním menu zvolte "Film".

![](_page_6_Picture_2.jpeg)

Stisknutím tlačítka [MENU] potvrďte volbu a poté stisknutím tlačítka PŘEHRÁVÁNÍ/STOP [>II] přehrajte video. Při přehrávání videa přejdete stisknutím tlačítka [MENU] do vedlejšího menu.

Veškeré úkony jsou stejné jako u hudby.

![](_page_6_Picture_5.jpeg)

## **REŽIM NAHRÁVÁNÍ**

Stisknutím tlačítka [MENU] zvolte v hlavním menu režim nahrávání. Poté opětovným stisknutím tlačítka [MENU] přejdete do vedlejšího menu nahráván

![](_page_6_Picture_8.jpeg)

![](_page_7_Picture_80.jpeg)

Po nastavení spustíte nahrávání tlačítkem [>II]. Při nahrávání lze používat pouze tlačítka [>II] (Přehrávání/Stop) a [MENU]. Chcete-li vytvořit nový soubor pro nahrávání, krátce stiskněte tlačítko [>II] (Přehrávání/Stop), čímž se právě nahrávaný soubor uloží.

Je třeba mít na paměti, že toto zařízení podporuje uložení 99 souborů s hlasovou nahrávkou v každém adresáři. Pokud se na obrazovce objeví oznámení "Out of space" (Plná paměť), které znamená, že do aktuálního adresáře již bylo uloženo 99 souborů s hlasovou nahrávkou, musí uživatel přepnout do nového adresáře.

## **HLAS**

Tlačítky [PRE] a [NEXT] zvolte režim Hlasu, a poté volbu potvrďte stisknutím tlačítka [MENU]. Stisknutím tlačítka [>II] soubor nahrávky přehrajete.

![](_page_7_Figure_5.jpeg)

Tlačítkem [>II] pozastavíte přehrávání. Tlačítky [PRE] a [NEXT] můžete vybrat soubor nahrávky.

![](_page_7_Figure_7.jpeg)

Vedlejší menu ve stavu přehrávání:

![](_page_7_Picture_81.jpeg)

Vedlejší menu ve stavu stop:

![](_page_8_Picture_81.jpeg)

## **REŽIM FM**

Tlačítky [PRE] a [NEXT] zvolte režim FM a tlačítkem [MENU] volbu potvrďte.

![](_page_8_Figure_4.jpeg)

Stisknutím tlačítka [>II] (Přehrávání/Stop) uložíte kanál. Pokud nemáte dosud uložen žádný kanál, můžete je vyhledat automatickým nebo manuálním vyhledáváním. Opětovným stisknutím tlačítka [MENU] se dostanete do vedlejšího menu viz níže:

![](_page_8_Picture_6.jpeg)

![](_page_8_Picture_82.jpeg)

Automatické vyhledávání: Podržením tlačítka [PRE] nebo [NEXT] po dobu dvou vteřin se budou frekvence prohledávat směrem vpřed nebo vzad, dokud nebude nalezena rozhlasová stanice. Poté se vyhledávání automaticky zastaví.

Manuální vyhledávání: Stisky tlačítek [PRE] a [NEXT] můžete vyhledávat kanály směrem vpřed nebo vzad po krocích. Poznámka: V normálním i japonském pásmu lze uložit vždy 20 předvoleb.

## **FOTOgRAFIE**

Tlačítky [PRE] a [NEXT] zvolte režim Fotografií a poté volbu potvrďte stisknutím tlačítka [MENU].

![](_page_9_Picture_4.jpeg)

Opětovným stisknutím tlačítka [MENU] přepnete do vedlejšího menu:

![](_page_9_Picture_6.jpeg)

![](_page_9_Picture_79.jpeg)

Stisknutím tlačítka [>II] (Přehrávání/Stop) zobrazíte fotografii automaticky nebo manuálně podle předchozího nastavení přehrávání.

# **NASTAVENÍ SYSTéMU**

Tlačítky [PRE] a [NEXT] zvolte Nastavení systému a poté volbu potvrďte stisknutím tlačítka [MENU].

![](_page_10_Picture_2.jpeg)

Opětovným stisknutím tlačítka [MENU] přepnete do vedlejšího menu:

![](_page_10_Picture_4.jpeg)

![](_page_10_Picture_90.jpeg)

![](_page_11_Picture_117.jpeg)

## **TEXT**

Tlačítky [PRE] a [NEXT] zvolte Text a poté volbu potvrďte stisknutím tlačítka [MENU].

![](_page_11_Figure_3.jpeg)

Stisknutím tlačítka Mode přepnete do režimu TEXT. Poté můžete na zařízení číst a editovat textové články. Zařízení je schopné rozpoznávat články pouze ve formátu txt. Opětovným stisknutím tlačítka [MENU] přepnete do vedlejšího menu:

![](_page_11_Picture_118.jpeg)

# **NÁSTROJ PRO KONVERZI VIDEA**

Nástroj pro konverzi videa nainstalujete dle kroků níže.

Před spuštěním se ujistěte, že máte instalovány soubory Windows Media Player 9.exe a Directx9.0.

Vložte do počítače CD a otevřete jeho adresář – Spuštěním souboru Setup.exe nainstalujte software a poté počítač restartujte —> Zvolte menu: Start-------Program------Utility přehrávače mp3 --- Konverzní nástroj AMV/AVI. Objeví se okno. Zvolte, který soubor chcete zkonvertovat a poté zvolte složku, kam chcete konvertovaný soubor uložit. Klikněte na "Spustit konverzi".

# **ŘEšENÍ PRObLéMů**

![](_page_12_Picture_83.jpeg)

### **VAROVÁNÍ:** NEVYSTAVUJTE SPOTŘEBIČ DEŠTI NEBO VLHKOSTI ABYSTE PŘEDEŠLI VZNIKU POŽÁRU NEBO ÚRAZU ELEKTRICKÝM PROUDEM. VŽDY SPOTŘEBIČ VYPNĚTE ZE ZÁSUVKY KDYŽ JEJ NEPOUŽÍVÁTE NEBO PŘED OPRAVOU. V PŘÍSTROJI NEJSOU ŽÁDNÉ ČÁSTI OPRAVITELNÉ SPOTŘEBITELEM. VŽDY SE OBRACEJTE NA KVALIFIKOVANÝ AUTORIZOVANÝ SERVIS. PŘÍSTROJ JE POD NEBEZPEČNÝM NAPĚTÍM .

### **Informace o ochraně životního prostředí**

Udělali jsme to nejlepší pro snížení množství obalů a zajistili jsme jejich snadné rozdělení na 3 materiály: lepenka, papírová drť a roztažený polyetylén. Tento přístroj obsahuje materiály, které mohou být po demontáži specializovanou společností recyklovány. Dodržujte prosím místní nařízení týkající se nakládání s balícími materiály, vybitými bateriemi a starým zařízením.

### **Likvidace starého elektrozařízení a použitých baterií a akumulátorů**

![](_page_13_Picture_4.jpeg)

Tento symbol na výrobku, jeho příslušenství nebo na jeho obalu označuje, že s výrobkem nesmí být nakládáno jako s domácím odpadem. Po ukončení životnosti odevzdejte prosím výrobek nebo baterii (pokud je přiložena) v příslušném místě zpětného odběru, kde bude provedena recyklace tohoto elektrozařízení a baterií. V Evropské unii a v ostatních evropských zemích existují místa zpětného odběru vysloužilého elektrozařízení. Tím, že zajistíte správnou likvidaci výrobku, můžete předejít možným negativním následkům

pro životní prostředí a lidské zdraví, které se mohou v opačném případě projevit jako důsledek nesprávné manipulace s tímto výrobkem nebo baterií či akumulátorem. Recyklace materiálů přispívá k ochraně přírodních zdrojů. Z tohoto důvodu prosím nevyhazujte vysloužilé elektrozařízení a baterie / akumulátory do domovního odpadu.

Informace o tom, kde je možné vysloužilé elektrozařízení zdarma odložit, získáte u vašeho prodejce, na obecním úřadě nebo na webu **www.asekol.cz**. Informace o tom, kde můžete zdarma odevzdat použité baterie nebo akumulátory, získáte také u vašeho prodejce, na obecním úřadě a na webu **www.ecobat.cz**.

Dovozce zařízení je registrován u kolektivního systému ASEKOL s. r. o. (pro recyklaci elektrozařízení) a u kolektivního systému ECOBAT s. r. o. (pro recyklaci baterií a akumulátorů).

### **Změna technické specifikace výrobku vyhrazena výrobcem.**

## **ObSAH**

![](_page_14_Picture_57.jpeg)

# **FUNKCIE**

- Úplne plochý TFT displej s uhlopriečkou 1,8 palca (4,6 cm)
- Rozlíšenie displeja 128 x 160 pixelov
- Prehráva video súbory formátu AMV
- Prehráva audio súbory formátu MP3, WMA a WAV
- Prezeranie obrázkov v súborovom formáte JPEG
- Zabudovaný vstup pre kartu Micro-SD, podpora až do 16 GB
- Zabudovaná lítium-polymérová batéria 180 mAh
- Zabudované rádio FM

### **špecifikácia a vzhľad sa môžu zmeniť bez predchádzajúceho upozornenia.**

# **bEZPEČNOSTNé OPATRENIA**

Ak chcete zachovať maximálnu životnosť svojho prehrávača digitálnych médií, riaďte sa nasledujúcimi tipmi:

- Pred prvým použitím prístroja sa odporúča nechať batériu plne nabiť. Nenechávajte batériu nabíjať bez dohľadu dlhšie ako 4 hodiny.
- Nevešajte prehrávač za slúchadlá alebo káble.
- Nikdy nezapájajte konektory káblov do vstupov svojho prehrávača digitálnych médií silou. Pred pripojením sa vždy uistite, že tvar a veľkosť príslušných konektorov i káblov sú identické.
- Ak svoj prehrávač digitálnych médií odpájate od počítača, použite funkciu počítača Bezpečne odobrať zariadenia. Neodpájajte prehrávač digitálnych médií, ak prenášač dát.

## **UPOZORNENIE**

- Nepoužívajte prehrávač pri extrémnych teplotách. Nenechávajte ho na extrémne teplých, studených, suchých alebo vlhkých miestach. Takisto ho chráňte pred vodou, ohňom a žiarením.
- Prehrávač digitálnych médií nerozoberajte.
- Nedovoľte malým deťom, aby si s prehrávačom hrali bez dozoru.
- Do prehrávača digitálnych médií neinštalujte cudzí softvér.

# **TLAČIDLÁ A OVLÁDACIE PRVKY**

- 1. Vstup pre kartu Micro SD
- 2. Hlavný vypínač ON / OFF (Zap. / Vyp.)
- 3. Zvýšenie hlasitosti VOL +
- 4. Zníženie hlasitosti VOL-
- 5. Vstup do menu a opustenie vedľajšieho menu, potvrdenie voľby (v ľubovoľnom stave sa podržaním tlačidla [MENU] dostanete do hlavného menu)
- 6. Predchádzajúce / Späť
- 7. Ďalšie / Vpred
- 8. Prehrávanie / Pauza; zapnutie / vypnutie prehrávača
- 9. Otvor pre remienok na ruku
- 10. Vstup slúchadiel
- 11. Vstup USB

![](_page_15_Figure_33.jpeg)

# **ZÁKLADNÁ PREVÁDZKA**

### **Zapnutie / vypnutie**

Ak chcete prístroj zapnúť alebo vypnúť, stlačte tlačidlo [ON / OFF]. Prístroj môžete tiež zapnúť a vypnúť stlačením tlačidla "[> II] (Prehrávanie / Stop)" a jeho podržaním po dobu 3 sekúnd.

### **Prídavná pamäťová karta**

Do vstupu pre kartu Micro SD vložte kartu TF. V menu sa objaví adresár karty. Ak nie je karta vložená, adresár sa v menu neobjaví.

### **Nabíjanie / pripojenie / odpojenie od PC**

Pripojte zariadenie k počítaču pomocou kábla USB a môžete ho používať ako vymeniteľný disk. Ak chcete prístroj nabiť alebo odpojiť, stlačte pri pripojenom USB tlačidlo Menu.

## **HLAVNé MENU**

Prepnite do hlavného menu podržaním tlačidla [MENU]. Stlačením tlačidla [PRE] alebo [NEXT] môžete medzi jednotlivými režimami prepínať.

![](_page_16_Picture_9.jpeg)

# **HUDBA**

V hlavnom menu zvolte "Hudba".

![](_page_16_Picture_12.jpeg)

Stlačením tlačidla [MENU] potvrďte voľbu a potom prehrajte skladbu tlačidlom PLAY / STOP [> II]. Pri prehrávaní hudby prejdete stlačením tlačidla [MENU] do vedľajšieho menu:

![](_page_17_Figure_1.jpeg)

V hlavnom menu zvoľte režim HUDBY. Potvrďte voľbu stlačením tlačidla [MENU] a potom stlačením tlačidla PLAY / STOP [> II] prehrajte skladbu. Pri prehrávaní hudby prepnete stlačením tlačidla [MENU] do vedľajšieho menu:

![](_page_17_Picture_3.jpeg)

![](_page_17_Picture_135.jpeg)

Tento prístroj podporuje zobrazenie textu piesne. Ak chcete zobraziť celý obsah skladby, uistite sa, že názov skladby v adresári hudby je presne rovnaký, ako názov súboru vo formáte LRT. Napríklad ak do adresára hudby uložíte skladbu "song.mp3", musíte dať rovnaký názov aj súboru LRC, tj "song.lrc"

![](_page_18_Picture_80.jpeg)

Ak chcete vymazať skladbu počas jej prehrávania, zastavte prehrávanie stlačením tlačidla [> II]. Potom stlačte tlačidlo Mode, vyberte "Vymazať súbor", vyberte súbor, ktorý chcete vymazať, a potvrďte stlačením tlačidla "Vymazať". Potom sa zobrazí táto obrazovka:

![](_page_18_Picture_3.jpeg)

### **FIlM**

V hlavnom menu zvolte "Film".

![](_page_18_Picture_6.jpeg)

Stlačením tlačidla [MENU] potvrďte voľbu a potom stlačením tlačidla PLAY / STOP [> II] prehrajte video. Pri prehrávaní videa prejdete stlačením tlačidla [MENU] do vedľajšieho menu.

Všetky úkony sú rovnaké ako u hudby.

# **REŽIM NAHRÁVANIA**

![](_page_19_Picture_1.jpeg)

Stlačením tlačidla [MENU] v hlavnom menu vyberte režim nahrávania. Potom opätovným stlačením tlačidla [MENU] prejdete do vedľajšieho menu nahrávania.

![](_page_19_Picture_3.jpeg)

![](_page_19_Picture_61.jpeg)

Po nastavení spustíte nahrávanie tlačidlom [> II]. Pri nahrávaní je možné používať iba tlačidlá [> II] (Prehrávanie / Stop) a [MENU]. Ak chcete vytvoriť nový súbor pre nahrávanie, krátko stlačte tlačidlo [> II] (Prehrávanie / Stop), čím sa práve nahrávaný súbor uloží.

Treba mať na pamäti, že toto zariadenie podporuje uloženie 99 súborov s hlasovou nahrávkou v každom adresári. Ak sa na obrazovke objaví oznámenie "Out of space" (Plná pamäť), čo znamená, že do aktuálneho adresára už bolo uložených 99 súborov, s hlasovú nahrávku, musí používateľ prepnúť do nového adresára.

# **HLAS**

Tlačidlami [PRE] a [NEXT] zvoľte režim Hlasu, a potom voľbu potvrďte stlačením tlačidla [MENU]. Stlačením tlačidla [> II] súbor nahrávky prehráte.

![](_page_20_Picture_2.jpeg)

Tlačidlom [>II] pozastavíte prehrávanie. Tlačidlami [PRE] a [NEXT] môžete vybrať súbor nahrávky.

![](_page_20_Picture_4.jpeg)

Vedľajšie menu v stavu prehrávania:

![](_page_20_Picture_72.jpeg)

Vedľajšie menu v stavu stop:

![](_page_20_Picture_73.jpeg)

# **REŽIM FM**

Tlačidlá [PRE] a [NEXT] zvoľte režim FM a tlačidlom [MENU] voľbu potvrďte.

![](_page_21_Picture_2.jpeg)

Stlačením tlačidla [> II] (Prehrávanie / Stop) uložíte kanál. Ak nemáte doteraz uložený žiadny kanál, môžete ich vyhľadať automatickým alebo manuálnym vyhľadávaním. Opätovným stlačením tlačidla [MENU] sa dostanete do vedľajšieho menu viď nižšie:

![](_page_21_Picture_4.jpeg)

![](_page_21_Picture_80.jpeg)

Automatické vyhľadávanie: Podržaním tlačidla [PRE] alebo [NEXT] po dobu dvoch sekúnd sa budú frekvencia prehľadávať smerom vpred alebo vzad, kým nebude nájdená rozhlasová stanica. Potom sa vyhľadávanie automaticky zastaví.

Manuálne vyhľadávanie: stlačením tlačidiel [PRE] a [NEXT] môžete vyhľadávať kanály smerom vpred alebo vzad po krokoch. Poznámka: V normálnom i japonskom pásme možno uložiť vždy 20 predvolieb.

# **FOTOgRAFIE**

Tlačidlami [PRE] a [NEXT] zvoľte režim Fotografií a potom voľbu potvrďte stlačením tlačidla [MENU].

![](_page_22_Picture_2.jpeg)

Opätovným stlačením tlačidla [MENU] prepnete do vedľajšieho menu:

![](_page_22_Picture_4.jpeg)

![](_page_22_Picture_64.jpeg)

Stlačením tlačidla [> II] (prehrávaním / Stop) zobrazíte fotografie automaticky ALEBO manuálne podľa predchádzajúceho nastavením prehrávaním.

# **NASTAVENIE SYSTéMU**

Tlačidlom [PRE] a [NEXT] vyberte nastavením systému a potom výber potvrďte stlačením tlačidla [MENU].

![](_page_23_Picture_2.jpeg)

Opätovným stlačením tlačidla [MENU] prepnete do vedľajšieho menu:

![](_page_23_Picture_4.jpeg)

![](_page_23_Picture_113.jpeg)

![](_page_24_Picture_113.jpeg)

## **TEXT**

Tlačidlá [PRE] a [NEXT] zvoľte Text a potom voľbu potvrďte stlačením tlačidla [MENU].

![](_page_24_Picture_3.jpeg)

Stlačením tlačidla Mode prepnete do režimu TEXT. Potom môžete na zariadení čítať a editovať textové články. Zariadenie je schopné rozpoznávať články iba vo formáte txt. Opätovným stlačením tlačidla [MENU] prepnete do vedľajšieho menu:

![](_page_24_Picture_114.jpeg)

# **NÁSTROJ PRE KONVERZIU VIDEA**

Nástroj pre konverziu videa nainštalujete podľa krokov nižšie.

Pred spustením sa uistite, že máte inštalované súbory Windows Media Player 9.exe a Directx9.0

Vložte do počítača CD a otvorte jeho adresár - Spustením súboru Setup.exe nainštalujte softvér a potom počítač reštartujte —> Zvoľte menu: Štart ------- Program ------ Utility prehrávača mp3 --- Konverzný nástroj AMV / AVI . Objaví sa okno. Zvoľte, ktorý súbor chcete skonvertovať a potom zvoľte priečinok, kam chcete konvertovaný súbor uložiť. Kliknite na "Spustiť konverziu".

# **RIEšENIE PRObLéMOV**

![](_page_25_Picture_87.jpeg)

![](_page_26_Picture_1.jpeg)

VAROVANIE: NEVYSTAVUJTE SPOTREBIČ DAŽĎU ALEBO VLHKOSTI, ABY STE PREDIŠLI VZNIKU POŽIARU ALEBO ÚRAZU ELEKTRICKÝM PRÚDOM. PRED OPRAVOU ALEBO VŽDY, KEĎ SPOTREBIČ NEPOUŽÍVATE, VYPNITE HO ZO ZÁSUVKY V PRÍSTROJI NIESÚ ŽIADNE ČASTI OPRAVITEĽNÉ SPOTREBITEĽOM. VŽDY SA OBRACAJTE NA KVALIFIKOVANÝ AUTORIZOVANÝ SERVIS. SPOTREBIČ JE POD NEBEZPEČNÝM NAPÄTÍM.

### **Informácie o ochrane životného prostredia**

Urobili sme to najlepšie pre zníženie množstva obalov a zaistili sme ich jednoduché rozdelenie na 3 materiály: lepenka, papierová drť a roztiahnutý polyetylén. Tento prístroj obsahuje materiáli, ktoré môžu byť po demontáži špecializovanou spoločnosťou recyklované. Dodržujte prosím miestne nariadenia týkajúce sa nakladania s baliacimi materiálmi, vybitými batériami a starým zariadením.

### **Likvidácia starého elektrozariadenia a použitých batérií a akumulátorov**

![](_page_26_Picture_6.jpeg)

Tento symbol na výrobku, jeho príslušenstve alebo na jeho obale označuje, žes výrobkom nesmie byť nakladané ako s domácim odpadom. Po skončení životnosti odovzdajte prosím výrobok alebo batériu (ak je priložená) v príslušnom mieste spätného odberu, kde bude vykonaná recyklácia tohto elektrozariadenia a batérií. V Európskej únii a v ostatných európskych krajinách existujú miesta spätného odberu odslúženého elektrozariadenia. Tým, že zaistíte správnu likvidáciu výrobku, môžete predísť možným negatívnym následkom pre

životné prostredie a ľudské zdravie, ktoré sa môže v opačnom prípade prejaviť ako dôsledok nesprávnej manipulácie s týmto výrobkom alebo batériou, alebo akumulátorom. Recyklácia materiálov prispieva k ochrane prírodných zdrojov. Z tohto dôvodu prosím nevyhadzujte odslúžené elektrozariadenie a batérie / akumulátory do domového odpadu.

Informácie o tom, kde je možné vyslúžených elektrozariadení alebo použité batérie alebo akumulátory zadarmo odovzdať, získate u vášho predajcu, na obecnom úrade alebo na webe **www.sewa.sk**.

Dovozca zariadenia je registrovaný u kolektívneho systému SEWA, a. s. (pre recykláciu elektrozariadení aj batérií a akumulátorov).

### **Výrobca si vyhradzuje právo na zmenu technickej špecifikácie výrobku.**

**Výrobca:** HP Tronic Zlín, spol. s r.o., Prštné-Kútiky 637, 760 01 Zlín, Česká republika **Výhradný dovozca**: ETA - Slovakia, spol s r. o., Stará Vajnorská 8, 831 04, Bratislava 3

# **SPIS TREŚCI**

![](_page_27_Picture_7.jpeg)

# **WłAŚCIWOŚCI**

- Wyświetlacz TFT 1,8 cala
- Rozdzielczość 128 x 160 pikseli
- Odtwarzanie plików wideo w formacie AMV
- Odtwarzanie plików audio MP3, WMA, WAV
- Przeglądanie plików graficznych w formacie JPEG
- Wbudowane gniazdo kart Micro-SD, obsługuje karty o pojemności do 16GB
- Wbudowany akumulator litowo-polimerowy 180mAh
- Wbudowane radio FM

### **Specyfikacja i wygląd mogą ulec zmianie bez dodatkowego powiadomienia.**

# **ŚRODKI OSTROżNOŚCI**

Aby urządzenie pracowało długo i poprawnie, należy przestrzegać poniższych wskazówek:

- Przed pierwszym użyciem zaleca się pełne naładowanie baterii. Nie pozostawiać ładowanego urządzenia bez nadzoru na okres dłuższy niż 4 godziny.
- Nie wieszać urządzenia na kablu lub słuchawkach
- Nie usiłować podłączać do urządzenia żadnych kabli czy innych złączy, jeśli nie mamy pewności, że są one kompatybilne z urządzeniem jeśli chodzi o kształt i rozmiar wtyczki.
- Przy odłaczaniu urządzenia od komputera, należy używać funkcii "bezpiecznego usuwania urządzenia" dostępnej na komputerze. Nigdy nie odłączać urządzenia w czasie transmisji danych.

## **OSTRZEżENIA**

- Nie używać urządzenia w ekstremalnych temperaturach. Chronić przed bardzo gorącym, zimnym, przesuszonym lub wilgotnym środowiskiem. Chronić przed wodą, ogniem i promieniowaniem.
- Nie rozbierać urządzenia samodzielnie.
- Nie pozwalać małym dzieciom bawić się urządzeniem bez kontroli osób dorosłych.
- Nie instalować na urządzeniu obcego oprogramowania.

# **PRZYCISKI I ELEMENTY STERUJąCE**

- 1. Gniazdo karty Micro SD
- 2. Przełącznik zasilania ON/OFF
- 3. Głośność VOL+
- 4. Głośność VOL-
- 5. Wejście do menu i wyjście z submenu, zatwierdzanie wyborów (naciśnięcie i przytrzymanie przycisku [MENU] w każdym trybie powoduje przejście do menu głównego)
- 6. Ostatni (poprzedni)/Przewijanie w tył
- 7. Następny (Przewijanie w przód)
- 8. Play/Pause, Włączanie /wyłączanie urządzenia
- 9. Otwór na smycz
- 10. Gniazdo słuchawkowe
- 11. Gniazdo USB

![](_page_28_Figure_33.jpeg)

## **PODSTAWOWE DZIAłANIA**

#### **Włączanie i wyłączanie urządzenia**

Aby włączyć urządzenie lub je wyłączyć, należy ustawić przełącznik ON/OFF w odpowiedniej pozycji.

W celu wyłączenia urządzenia można także nacisnąć przycisk "[II] (Play/Stop)" i przytrzymać go przez 3 sekundy.

#### **Karta rozszerzająca pamięć:**

Włożyć kartę TF do gniazda kart Micro SD. W menu pojawi się folder karty. W przypadku, gdy w gnieździe nie znajduje się karta, folder karty nie jest widoczny.

### **ładowanie / Podłączanie / Odłączanie od komputera**

Po podłączeniu urządzenie do komputera za pomocą kabla USB, można je wykorzystywać jako pamięć zewnętrzną.

W celu naładowania urządzenia lub odłączenia go od komputera, należy po podłączeniu przez USB nacisnąć przycisk "MENU".

## **MENU głÓWNE**

Nacisnąć i przytrzymać przycisk [MENU], by przejść do menu głównego. Naciskając przyciski [PRE] lub [NEXT] przełączać się pomiędzy trybami.

![](_page_29_Picture_11.jpeg)

## **MUZYKA**

W menu głównym wybrać "Music".

![](_page_29_Picture_14.jpeg)

Nacisnąć przycisk [MENU], by zatwierdzić wybór, a następnie przycisk (Play/Stop) [ $\blacktriangleright$ II], by rozpocząć odtwarzanie utworu. W czasie odtwarzania nacisnąć przycisk [MENU], by przejść do sub-menu:

![](_page_30_Picture_1.jpeg)

Sub-menu w trybie odtwarzania:

![](_page_30_Picture_185.jpeg)

Urządzenie obsługuje wyświetlanie tekstów piosenek. Aby móc wyświetlać tekst, należy przygotować plik z nim w taki sposób, by jego nazwa była identyczna z nazwą pliku muzycznego. Na przykład utworowi "song.mp3" w folderze muzycznym musi odpowiadać "song. lrc" w plikach LRC.

Sub-menu w trybie stop:

![](_page_31_Picture_73.jpeg)

Jeśli podczas odtwarzania utworu postanowimy go usunąć, należy nacisnąć przycisk [ $\blacktriangleright$ II], by zakończyć odtwarzanie a następnie nacisnąć przycisk [MODE]. Wybrać opcję "Delete file", wybrać żądany plik, wybrać zatwierdzenie usunięcia. Pojawi się poniższe okno dialogowe:

![](_page_31_Picture_3.jpeg)

## **FIlM**

W menu głównym wybrać "Movie".

![](_page_31_Figure_6.jpeg)

Nacisnąć przycisk [MENU], by zatwierdzić wybór, a następnie przycisk (Play/Stop) [ $\blacktriangleright$ II], by rozpocząć odtwarzanie filmu. W czasie odtwarzania nacisnąć przycisk [MENU], by przejść do sub-menu. Wszystkie operacje wykonywane są w taki sam sposób jak w trybie muzycznym..

### **NAgRYWANIE**

![](_page_32_Picture_1.jpeg)

Nacisnąć przycisk [MENU], by wybrać tryb "Record" w menu głównym, ponownie wcisnąć przycisk [MENU], by wejść do sub-menu trybu nagrywania.

![](_page_32_Picture_3.jpeg)

![](_page_32_Picture_76.jpeg)

Po dokonaniu ustawień, nacisnąć przycisk [ $\blacktriangleright$ II], by rozpocząć nagrywanie. Podczas nagrywania aktywne pozostają tylko przyciski [II] (Play/Stop) oraz [MENU]. Aby nagrać kolejny plik, nacisnąć przycisk  $\overrightarrow{[} \blacksquare \blacksquare \parallel (Play/Stop)$  by zapisać aktualne nagranie.

Urządzenie obsługuje do 99 nagrań głosowych zapisanych w jednym katalogu. Jeśli na ekranie pojawia się komunikat "out of space", oznacza to, że w danym katalogu zostało już zapisane 99 nagrań i należy kolejne pliki zapisywać w innym katalogu.

## **ODTWARZANIE głOSU**

Naciskając przyciski [PRE] lub [NEXT] wybrać tryb "Voice", nacisnąć przycisk [MENU], by zatwierdzić wybór, nacisnąć przycisk  $\overline{[} \blacktriangleright \overline{I} \overline{I}$  (Play/Stop) by odtwarzać wybrany plik głosowy.

![](_page_33_Picture_2.jpeg)

Nacisnąć przycisk [ $\blacktriangleright$ II], by zatrzymać odtwarzanie, naciskać przyciski [PRE] lub [NEXT], by wybrać nagrane pliki.

![](_page_33_Picture_4.jpeg)

#### Sub-menu w trybie odtwarzania:

![](_page_33_Picture_78.jpeg)

#### Sub-menu w trybie stop:

![](_page_33_Picture_79.jpeg)

## **RADIO FM**

Naciskając przyciski [PRE] lub [NEXT] wybrać tryb "FM" nacisnąć przycisk [MENU], by zatwierdzić wybór.

![](_page_34_Picture_2.jpeg)

Nacisnąć przycisk [ $\blacktriangleright$ II] (Play/Stop), by zapisać stację. Jeśli nie ma zapisanych kanałów, można ich szukać za pomocą strojenia ręcznego lub automatycznego. Ponownie wcisnąć przycisk [MENU], by wejść do sub-menu trybu FM.

![](_page_34_Picture_109.jpeg)

Wyszukiwanie automatyczne: Nacisnąć i przytrzymać przez 2 sekundy przycisk [PRE] lub [NEXT]. Urządzenie będzie automatycznie przeszukiwało częstotliwości w dół lub w górę aż do znalezienia stacji radiowej.

Wyszukiwanie ręczne: Naciskać przycisk [PRE] lub [NEXT], by stopniowo przeszukiwać zakres częstotliwości w dół lub w górę. Informacja: Zarówno w zakresie normalnym jak i japońskim można zapisać po 20 stacji radiowych.

# **ZDJęCIA**

Naciskając przyciski [PRE] lub [NEXT] wybrać tryb "Picture" nacisnąć przycisk [MENU], by zatwierdzić wybór.

![](_page_34_Picture_9.jpeg)

Ponownie wcisnąć przycisk [MENU], by wejść do sub-menu:

![](_page_35_Picture_1.jpeg)

![](_page_35_Picture_77.jpeg)

Nacisnąć przycisk [ $\blacktriangleright$ II] (Play/Stop) by rozpocząć ręczne lub automatyczne przeglądanie zdjęć, zgodnie z dokonanymi ustawieniami.

## **USTAWIENIA**

Naciskając przyciski [PRE] lub [NEXT] wybrać tryb "SYS Setup" nacisnąć przycisk [MENU], by zatwierdzić wybór.

![](_page_35_Picture_6.jpeg)

Ponownie wcisnąć przycisk [MENU], by wejść do sub-menu:
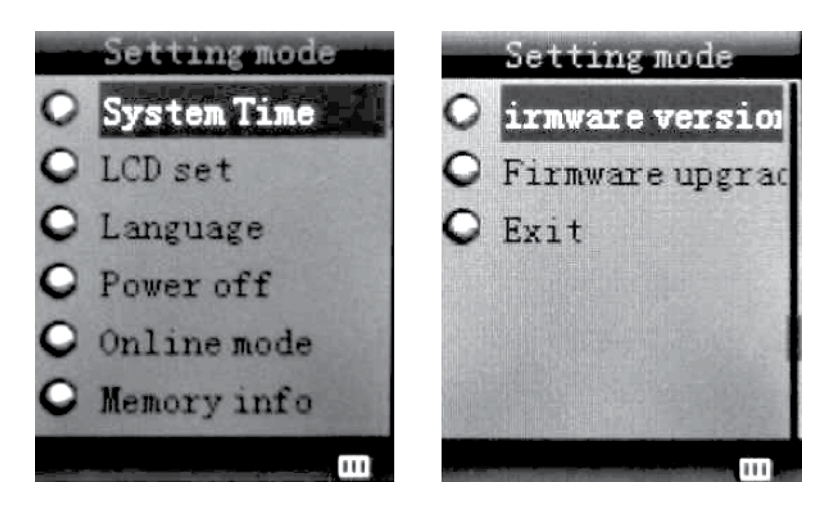

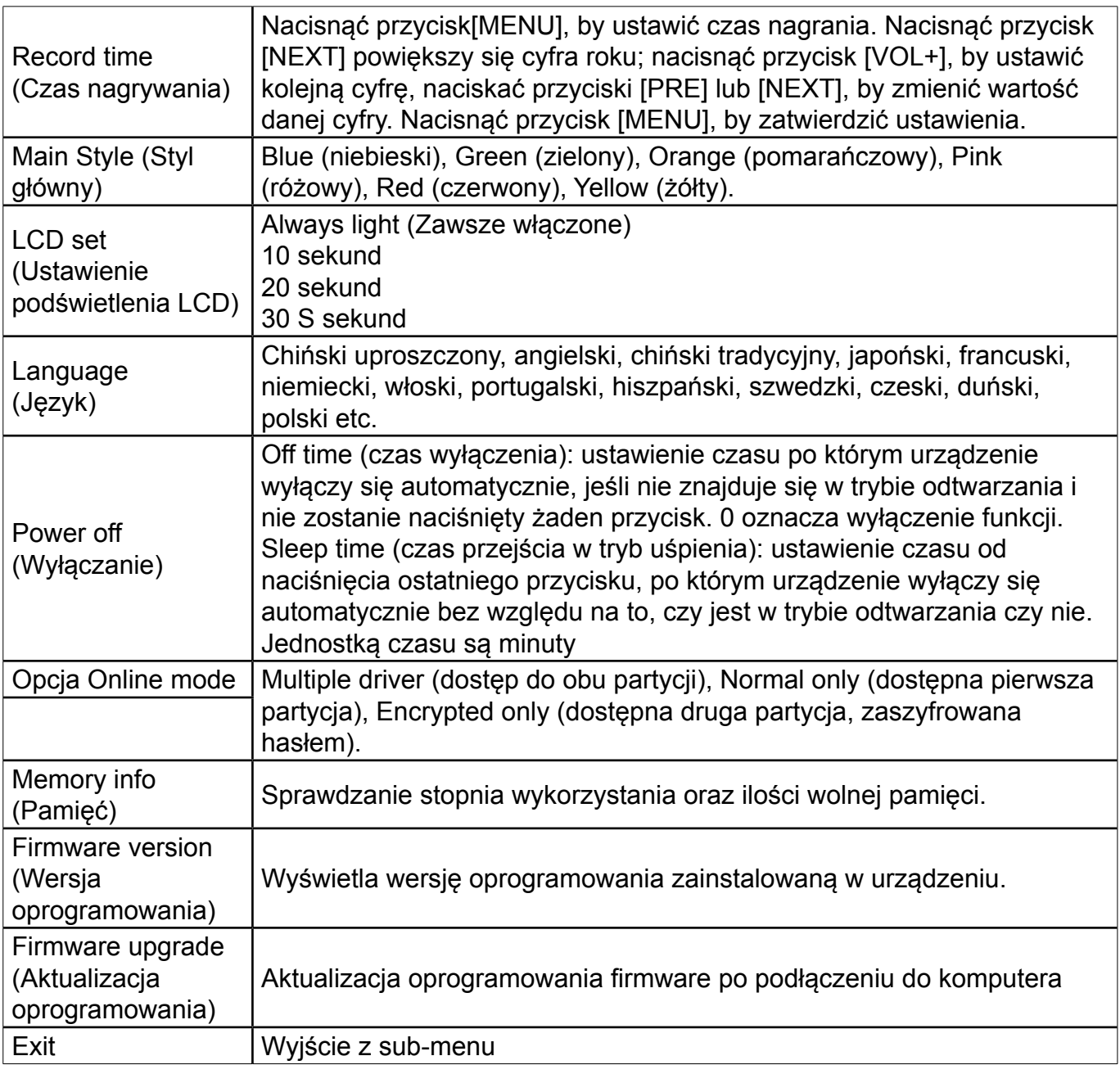

## **TRYB TEKSTOWY**

Naciskając przyciski [PRE] lub [NEXT] wybrać tryb "Text" nacisnąć przycisk [MENU], by zatwierdzić wybór.

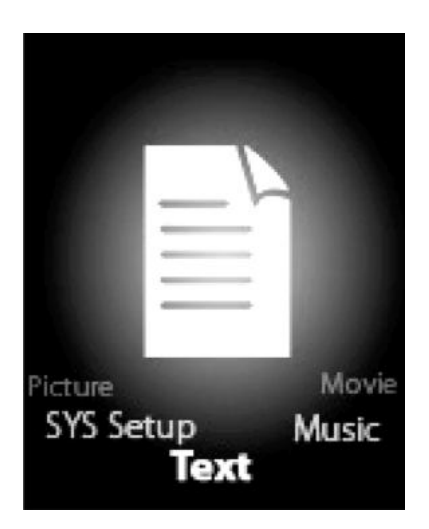

Przejść do trybu Text naciskając przycisk [MODE]. W trybie tym można czytać i edytować teksty bezpośrednio z poziomu urządzenia. Odtwarzacz obsługuje wyłącznie teksty w formacie "txt".

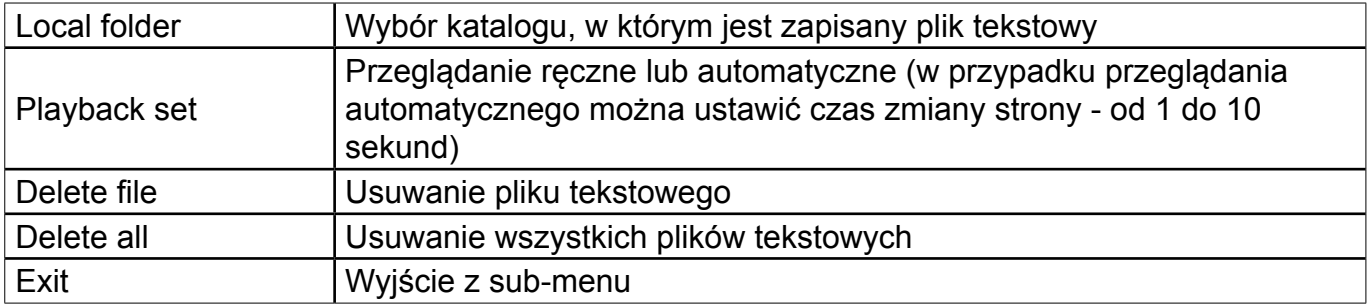

Nacisnąć ponownie przycisk [MENU] by wejść do sub-menu

## **NARZęDZIE KONWERSJI PIKÓW**

W celu zainstalowania narzędzie do konwersji pików, należy wykonać następujące kroki: Przed rozpoczęciem instalacji, należy sprawdzić czy na komputerze jest zainstalowany Windows Media Player 9 oraz DirectX 9.0.

Włożyć do komputera płytę CD i otworzyć ją — Uruchomić plik Setup.exe żeby zainstalować oprogramowanie, po instalacji ponownie uruchomić Komputer — Wybrać Menu Start-----program------mp3 player utilities --- AMV/AVI convert tool - Pojawi się okno, w którym należy wybrać plik do konwersji, a następnie folder docelowy dla konwertowanego pliku. Kliknąć "start converting".

# **ROZWIąZYWANIE PRObLEMÓW**

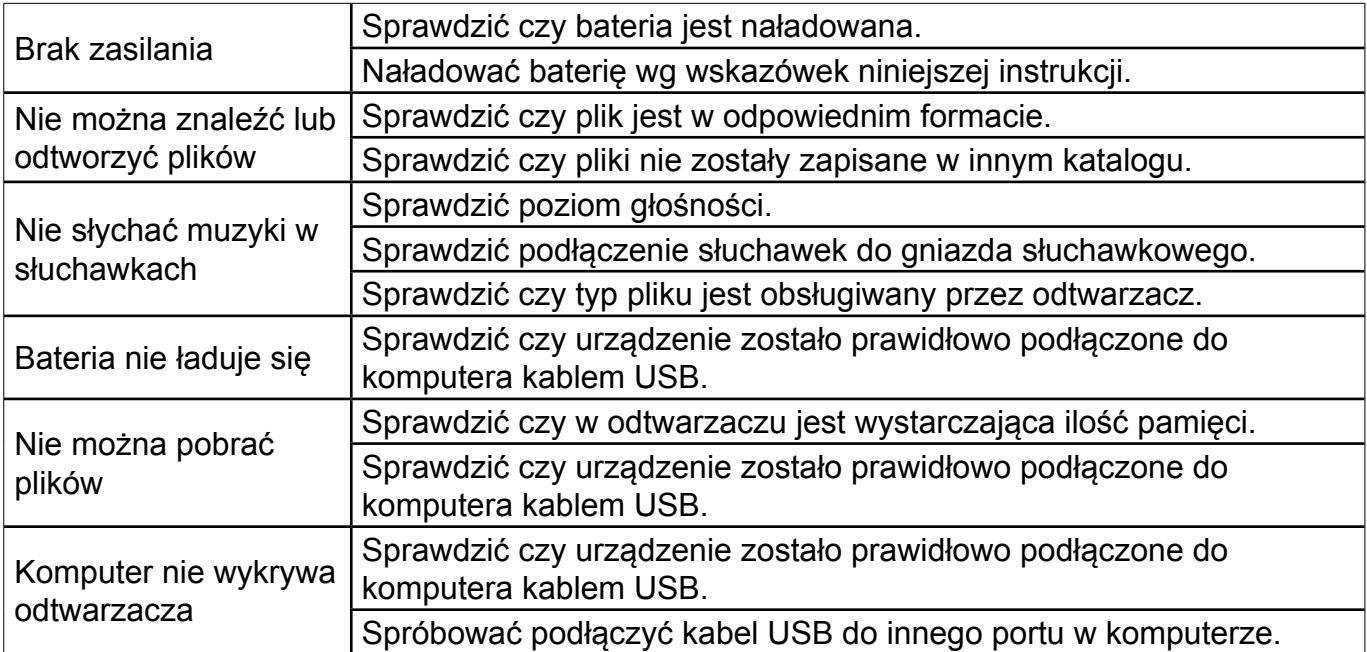

**OSTRZEżENIE:** ABY UNIKNĄĆ NIEBEZPIECZEŃSTWA POŻARU LUB PORAŻENIA PRĄDEM ELEKTRYCZNYM, NIE WOLNO WYSTAWIAĆ SPRZĘTU NA DZIAŁANIE DESZCZU BADŹ WILGOCI. URZĄDZENIE ODBIORCZE ZAWSZE WYŁĄCZYĆ Z GNIAZDKA, KIEDY NIE JEST UŻYWANE LUB PRZED NAPRAWĄ. W URZĄDZENIU NIE MA ŻADNYCH CZĘŚCI, KTÓRE BY MÓGŁ ODBIORCASAMODZIELNIE NAPRAWIAĆ.NAPRAWĘ SPRZĘTU NALEŻY ZLECIĆ ODPOWIEDNIO PRZYGOTOWANEMU SERWISU AUTORYZACYJNEMU. URZĄDZENIE ZNAJDUJE SIĘ POD NIEBEZPIECZNYM NAPIĘCIEM.

#### **Informacje o ochronie środowiska naturalnego**

Materiały służące do zapakowania tego urządzenia zostały wykonane z materiałów łatwo rozdzielających się na 3 elementy: tektura, masa papierowa i rozciągnięty polietylen. Materiały te po demontażu mogą zostać zutylizowane przez wyspecjalizowaną spółkę. Prosimy, aby Państwo dotrzymywali miejscowe przepisy dotyczące obchodzenia się z papierami pakowymi, wyładowanymi bateriami i starymi urządzeniami.

#### **Likwidacja zużytego sprzętu elektrycznego/elektronicznego oraz utylizacja baterii i akumulatorów**

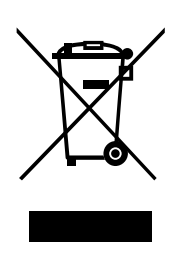

Ten symbol znajdujący się na produkcie, jego wyposażeniu lub opakowaniu oznacza, że z produktem nie można obchodzić jak z odpadami domowymi. Kiedy urządzenie lub bateria / akumulator będą nadawały się do wyrzucenia prosimy, aby Państwo przewieźli ten produkt na odpowiednie miejsce zbiorcze, gdzie zostanie przeprowadzona jego utylizacja

Na terenie Unii Europejskiej oraz w innych europejskich krajach znajdują się miejsca zbiórki zużytych urządzeń elektrycznych i elektronicznych oraz baterii i akumulatorów.

Dzięki zapewnieniu właściwej utylizacji produktów mogą Państwo zapobiec możliwym negatywnym skutkom dla środowiska naturalnego i ludzkiego zdrowia. Mogłyby one wystąpić w wypadku nieodpowiedniego postąpienia z odpadami elektronicznymi i elektrycznymi lub zużytymi bateriami i akumulatorami.

Utylizacja materiałów pomaga chronić źródła naturalne. Z tego powodu, prosimy nie wyrzucać starych elektrycznych i elektronicznych urządzeń oraz akumulatorów i baterii razem z odpadami domowymi.

Aby uzyskać więcej informacji o sposobach utylizacji starych urządzeń, należy skontaktować się z władzami lokalnymi, przedsiębiorstwem zajmującym się utylizacją odpadów lub sklepem, w którym został produkt kupiony.

#### **Producent zastrzega sobie prawo do wprowadzenia zmian technicznych w prezentowanych produktów.**

**Producent:** HP Tronic Zlín, spol. s r. o., Prštné-Kútiky 637, 760 01 Zlín, Republika Czeska **Importer:** DIGISON Polska sp. z o. o., ul. Krzemieniecka 46, Wrocław 54 613 Poland

## **TABLE OF CONTENTS**

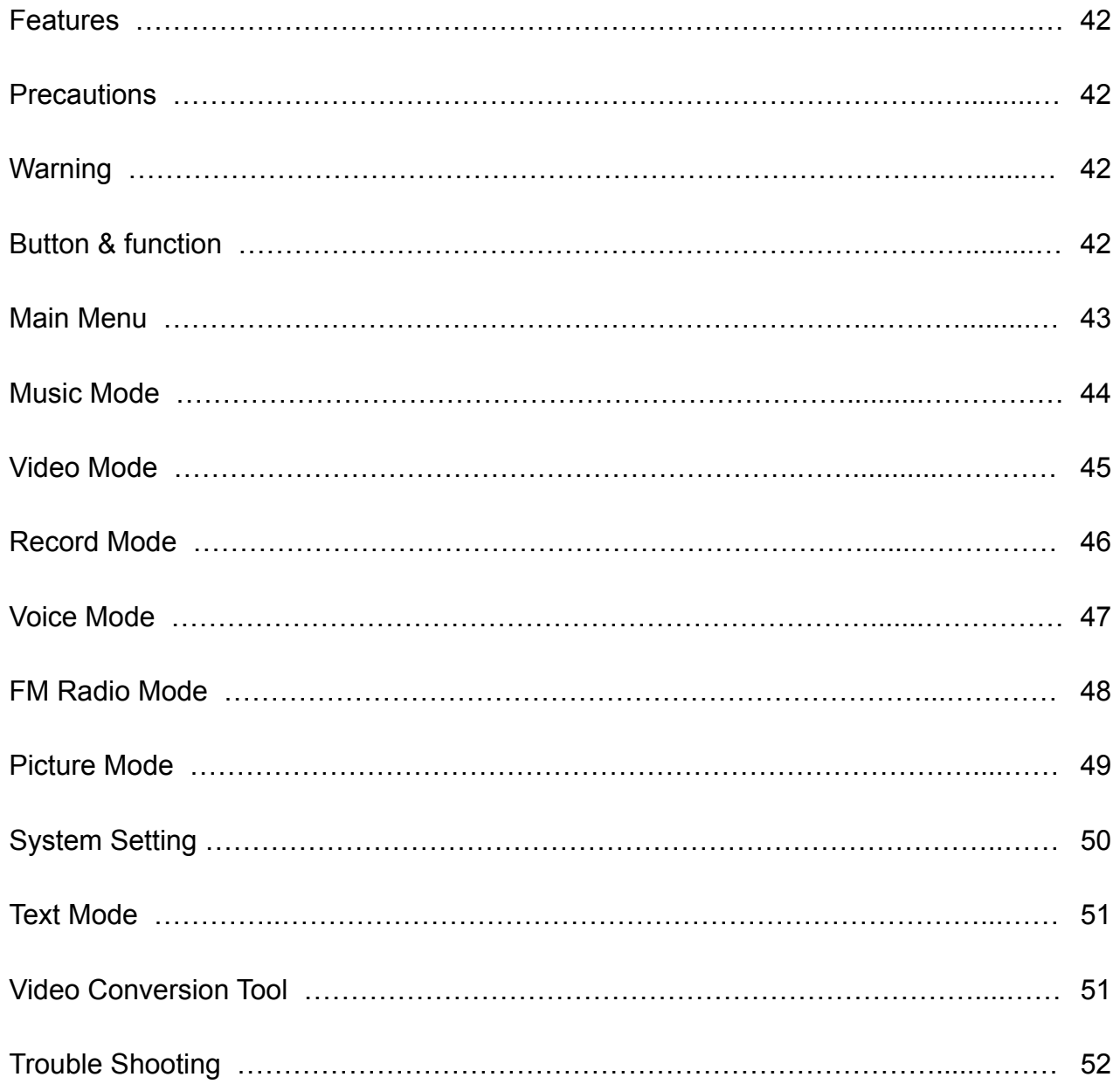

## **FEATURES**

- 1.8-inch TFT display
- 128 x 160 pixels display resolution
- Plays AMV video format files
- Plays MP3, WMA, WAV audio format files
- Picture browsing of JPEG format files
- Built in Micro-SD card slot, supports up to 16GB
- Built-in 180mAh Li-poly battery
- Built-in FM Radio

#### **Specification and appearance are subject to change without further notice.**

### **PRECAUTIONS**

Follow these tips to preserve the operational lifespan of your Digital Media Player:

- It is recommended that you allow the battery to fully charge before using the device for he first time. Do not recharge unattended for longer than 4 hours.
- Do not hang the player by its earphones or cables
- Never force any cable connectors into the ports of your Digital Media Player or computer. Always make sure that your cable connectors are identical in shape and size before attempting to connect.
- When disconnecting your digital media player from a computer, use the Safely Remove Device function on your computer. Do not disconnect your digital media player while transmitting data.

### **WARNINg**

- Do not use this player in extreme temperatures. Keep away from extreme hot, cold, dry, or damp areas. Also keep away from water, fire, and radiation.
- Do not disassemble your digital media player.
- Do not allow young children to use your player unsupervised.
- Do not install foreign software onto your digital media player.

## **bUTTON & CONTROLS**

- 1. Micro SD Card slot
- 2. ON/OFF power switch
- 3. VOL+
- 4. VOL-
- 5. Enter menu and exit from sub-menu, confirm selection (under any status, hold [MENU] will enter main menu)
- 6. Last/ Backward
- 7. Next/Forward
- 8. Play/Pause Power ON/ OFF the player
- 9. Hand strap Hole
- 10. Earphone socket
- 11. USB socket

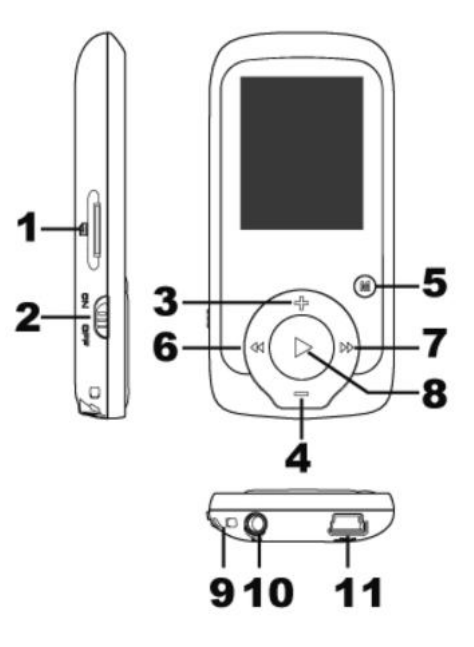

### **bASIC OPERATION**

#### **Power On/Power off**

To switch on/off the device. Push [ON/OFF] button. You can also Press "[>II](play/stop)" and hold 3 seconds to switch on and switch off the device.

#### **Expansion Card:**

Insert the TF card to the Micro SD card slot. You could see the Card folder in the menu. If not with the TF card , There is no card folder in the menu .

#### **Charge/Connect/Disconnect from PC**

Connect the device to PC via USB Cable to use it as a Removable Disk. To charge the device or disconnect the device. Press "Menu button" under USB connected.

#### **MAIN MENU**

Hold [MENU] to enter main menu. Press [PRE] or [NEXT] to switch the modes.

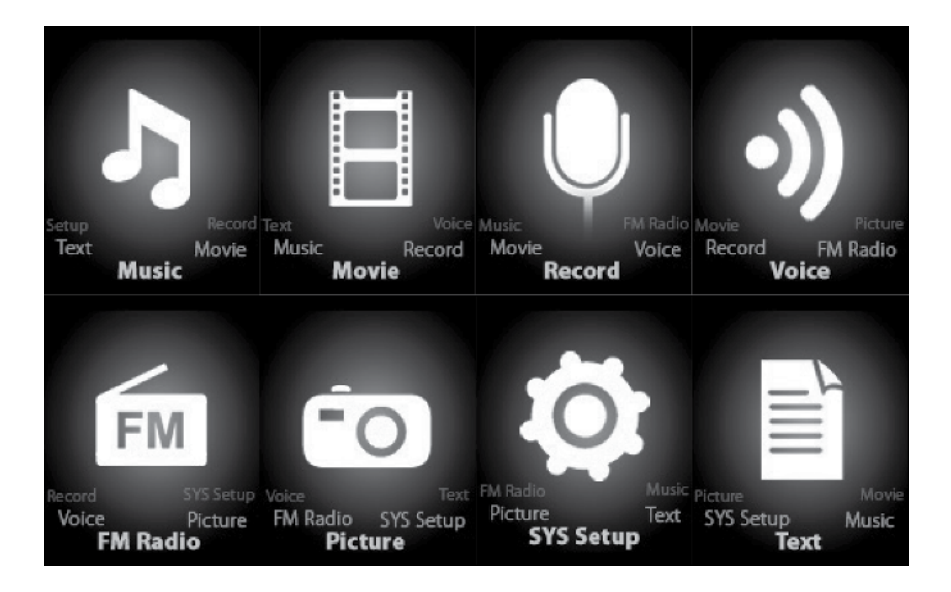

### **MUSIC**

Select "Music" in the main menu

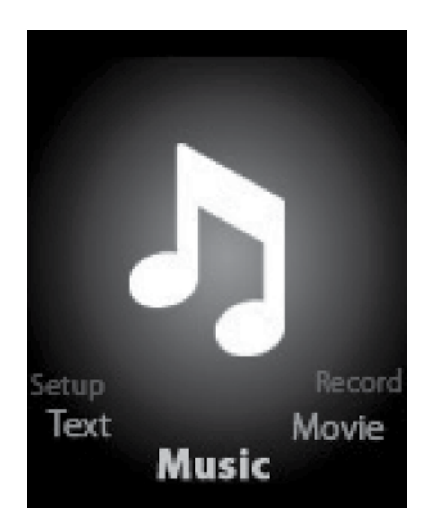

Press [MENU] to confirm selection and then press PLAY/STOP [>II] button to play the song. While music playing, press [MENU] button to enter sub-menu:

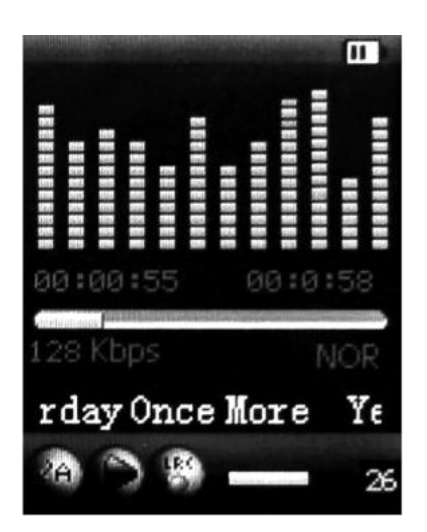

Select MUSIC mode in main menu, press [MENU] to confirm selection and then press PLAY/ STOP [>II] button to play the song. While music playing, press [MENU] button to enter submenu:

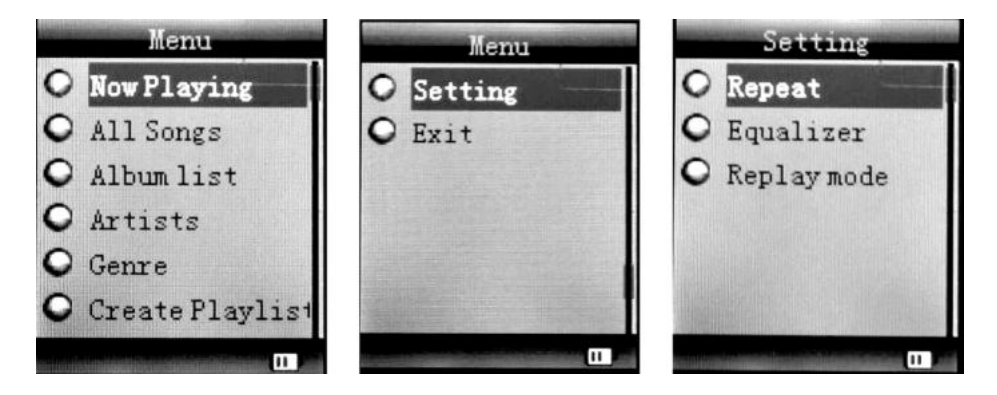

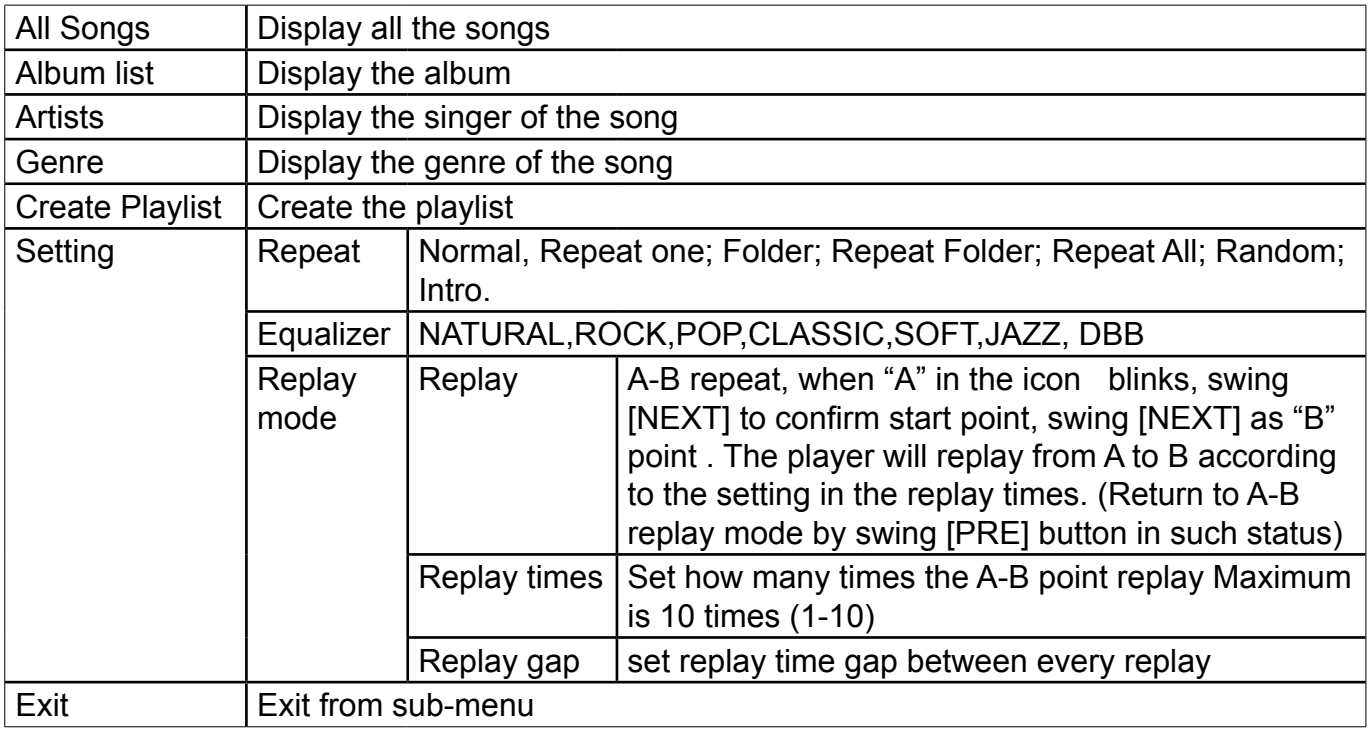

This device support Lyrics display. To fully display the contents of the song, you must make sure the name of the song under the music folder should be exactly the same one under LRC file.e.g You put a "song.mp3" in music folder, a same name "song.lrc" should be placed under LRC file.

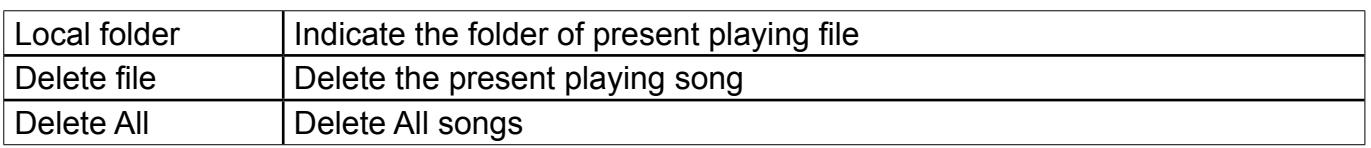

If you want to delete a song while it is playing, press [>II] to stop playing, then press Mode button). select "Delete file", choose the file you want to delete, confirm "Delete", then the screen shows below:

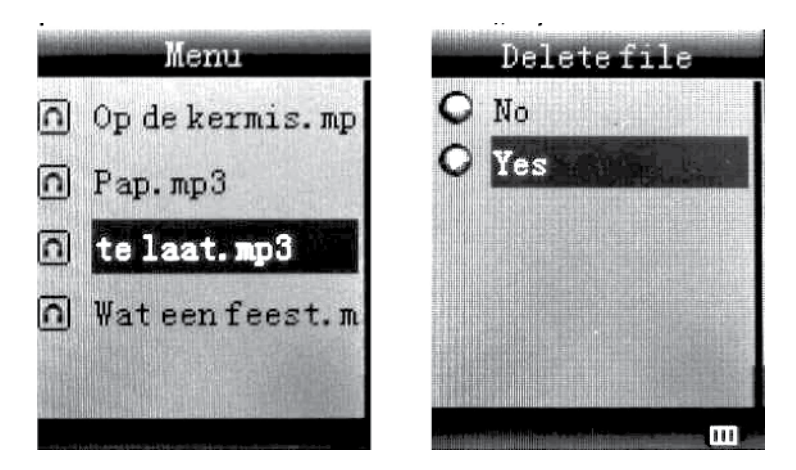

### **MOVIE**

Select "Movie" in the main menu

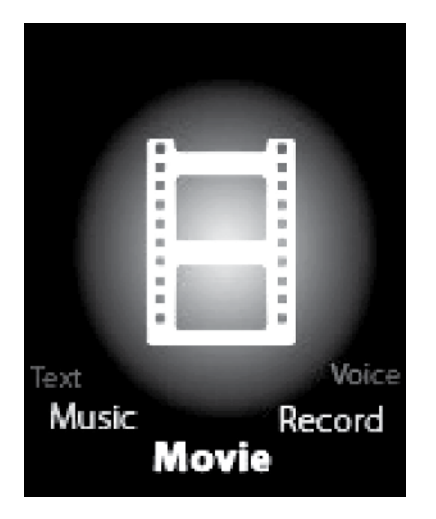

Press [MENU] to confirm selection and then press PLAY/STOP [>II] button to play the video. While playing video. press [MENU] button to enter sub-menu.

All the operation is same as Music.

### **RECORD MODE**

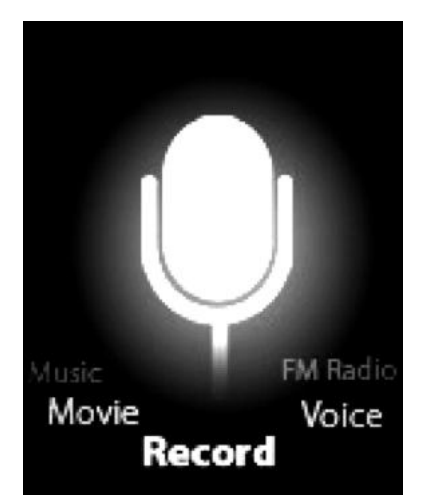

Press [MENU] button to select Record mode in main menu, then press [MENU] again enter into recording sub-menu.

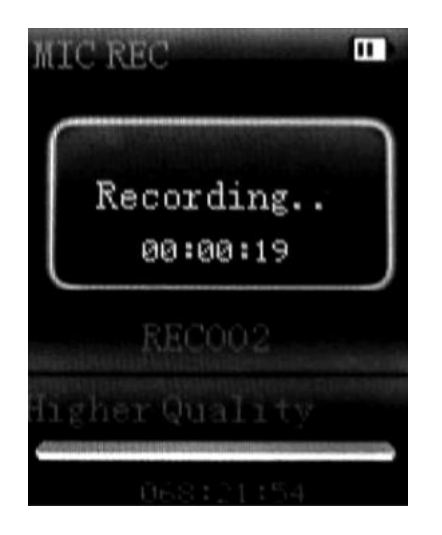

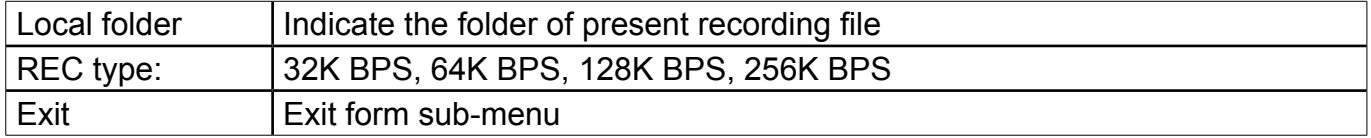

After setting, press [>II] to start recording. only [>II] (play/stop) and [MENU] can be used during recording. To start a new recording file, please press [>II] (play/stop) button shortly will save present recording file.

Noted that this device supports 99 voice recording files storage in each directory. If the screen displays " out of space", which indicates the current directory has already saved 99 voice recording files, the user need to change to a new directory.

## **VOICE**

Press [PRE] or [NEXT]to select the Voice mode, then press [MENU] to confirm the selection, press [>II] to play the recording file.

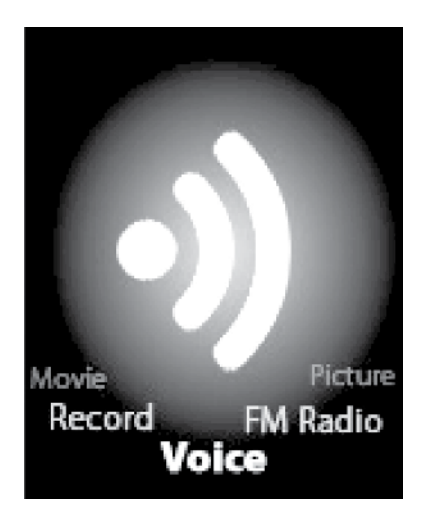

Press [>II] button to pause playback, swing [PRE] or [NEXT] button to select recording files.

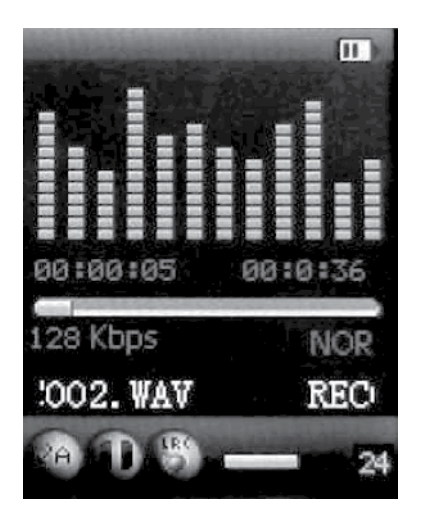

Sub-menu while stop status:

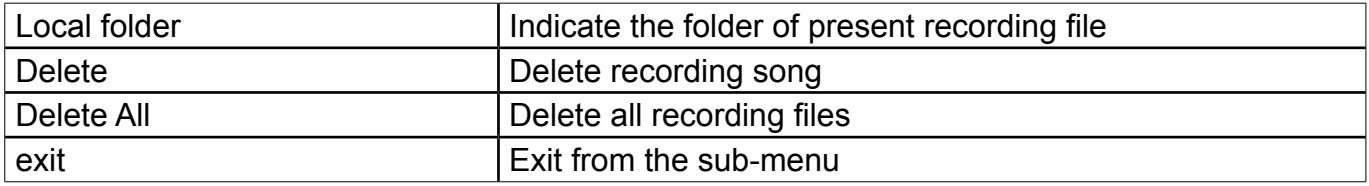

## **FM MODE**

Select [PRE] or [NEXT] button to choose FM mode and press [MENU] to confirm.

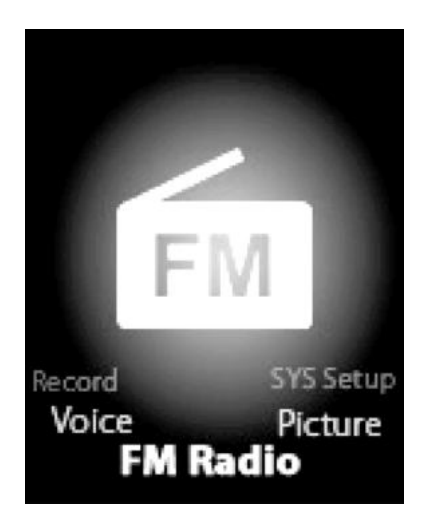

Press [>II] (play/stop) to save channel. If no channel is saved, you can look for channels by auto or manual searching. Press [MENU] again to get sub-menu as below:

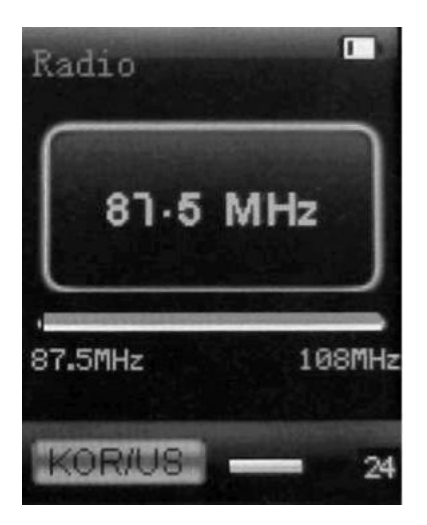

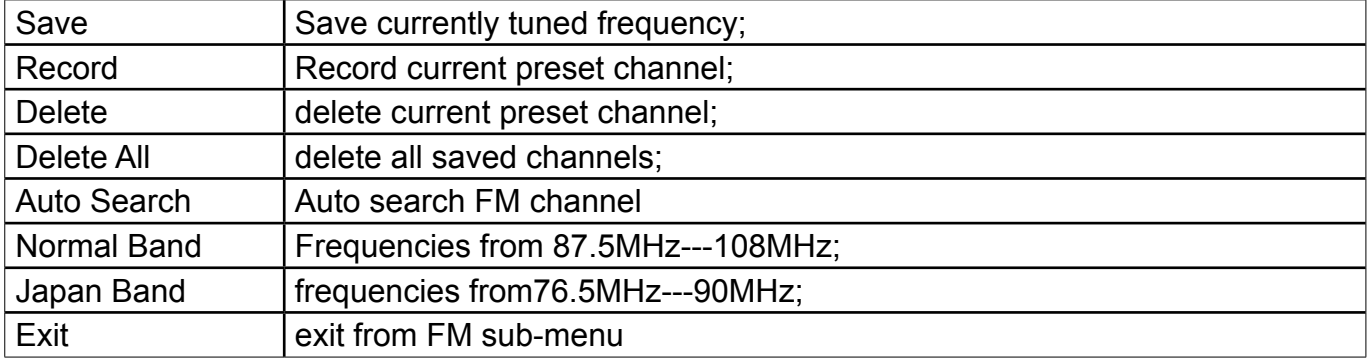

Auto search: Holding [PRE] button or [NEXT] button for two seconds will tune frequency upward or downward until a radio station is located then it stop automatically.

Manual search: swing [PRE] or [NEXT] button to search channel upward or downward one-step Notice: Normal band and Japan band can store 20 preset channels respectively.

## **PICTURE**

Select [PRE] or [NEXT] button to select Picture mode, then press [MENU] to confirm,

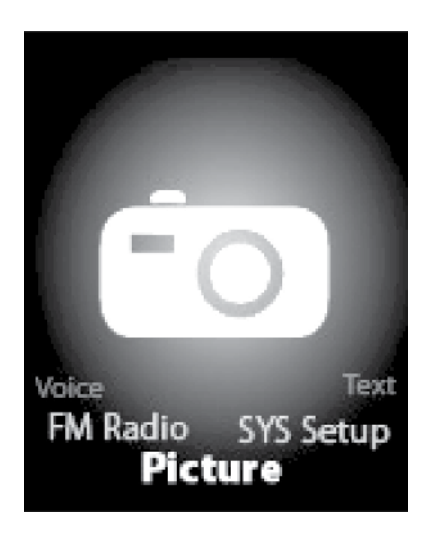

Press [MENU] button again to enter sub-menu:

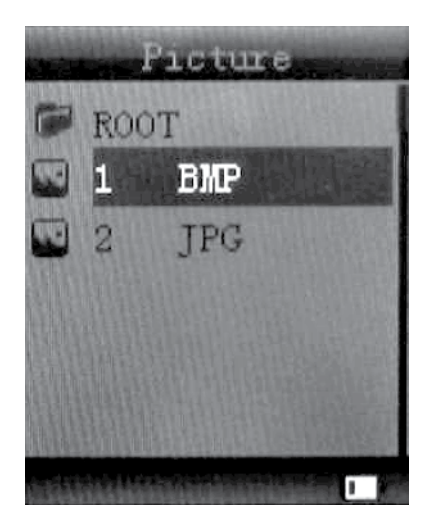

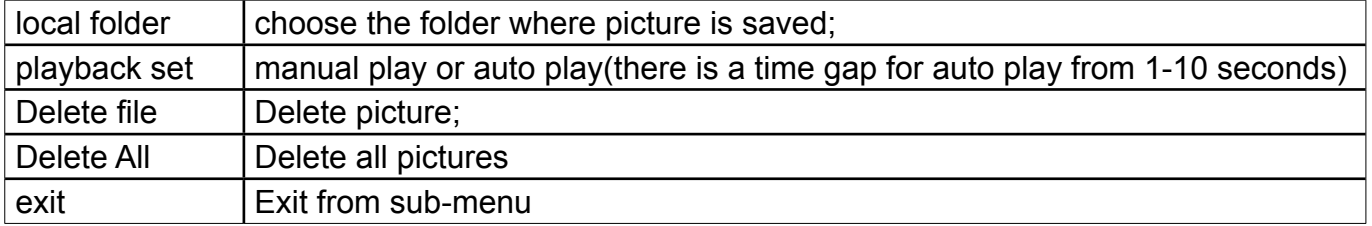

Press [>II] (play/stop) button to display the picture automatically or manually according to previous playing setting.

## **SYS SETUP**

Select [PRE] or [NEXT] button to select SYS Setup, then press [MENU] to confirm,

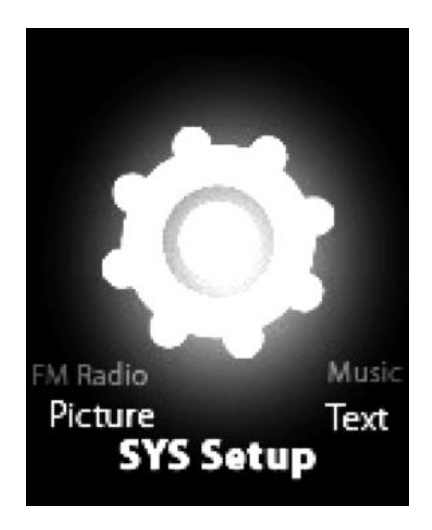

Press [MENU] button again to enter sub-menu:

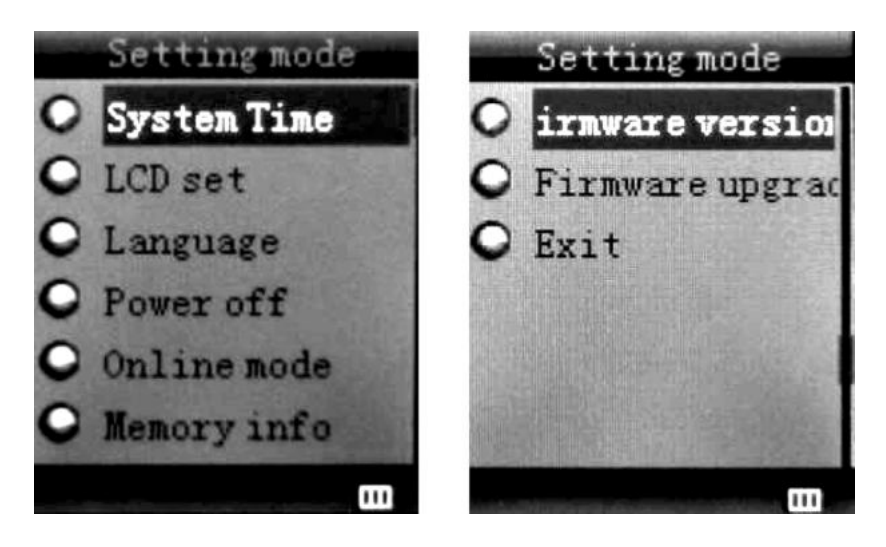

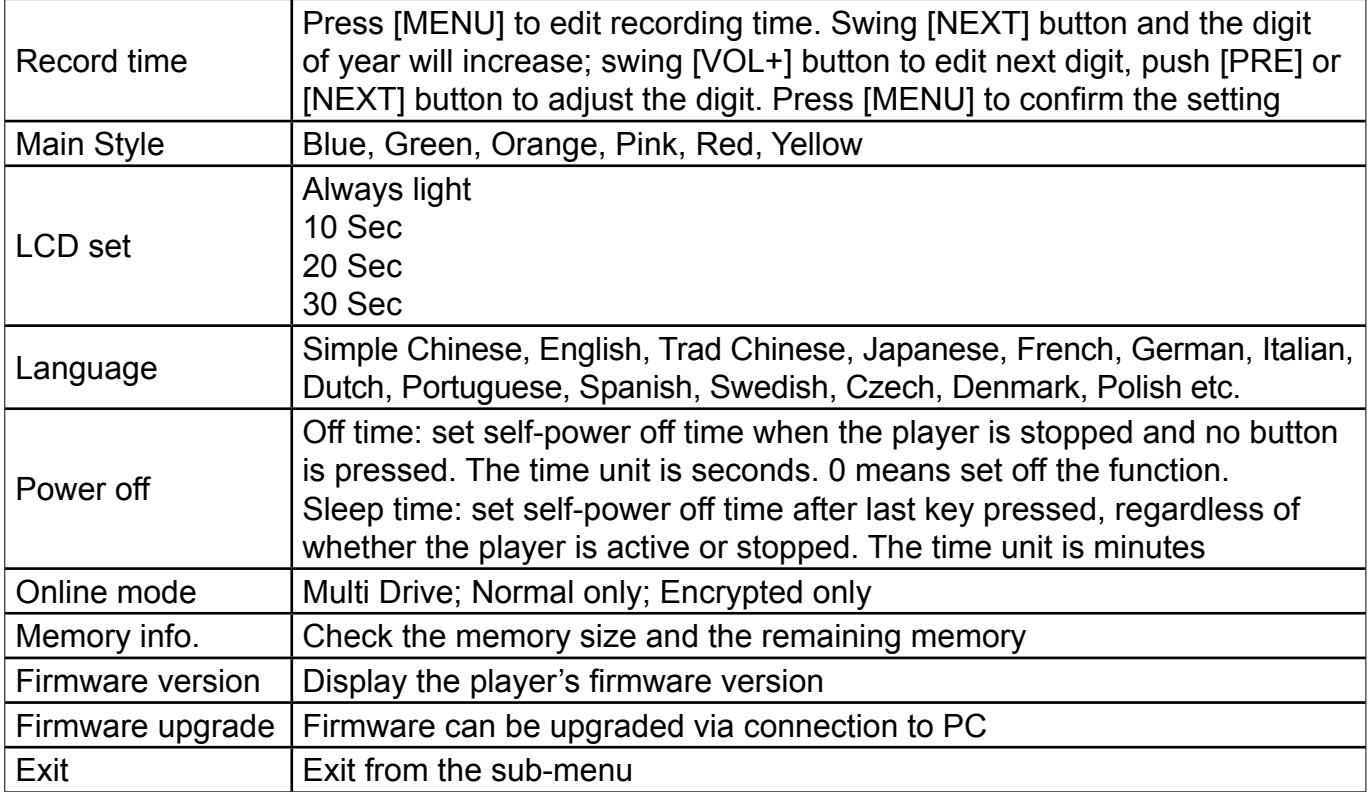

## **TEXT**

Select [PRE] or [NEXT] button to select Text, then press [MENU] to confirm,

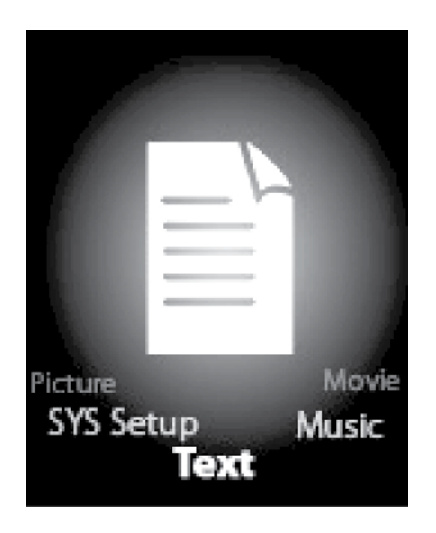

Enter TEXT mode by pressing Mode button, then you can read and edit the article in the device. The device only can recognize the article in "txt." Format. Press [MENU] button again to enter sub-menu:

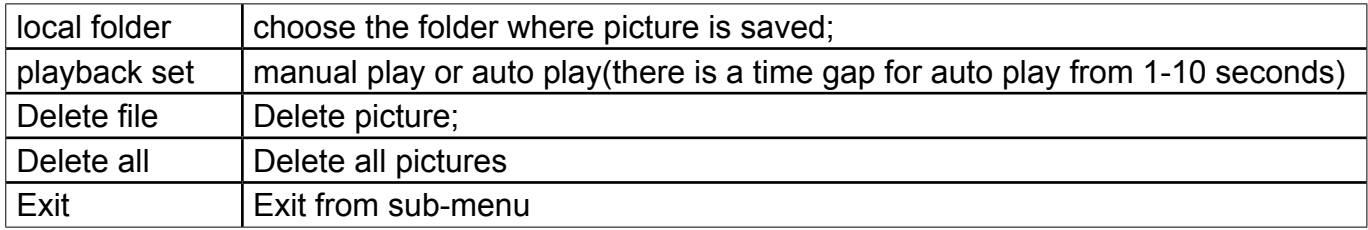

### **VIDEO CONVERSION TOOL**

Please follow the steps here below to install the video conversion tool.

Please make sure you have installed Windows media player 9.exe and Directx9.0 before you start. Put CD drive into computer and open the drive  $\longrightarrow$  Run Setup.exe to install the software, then restart the computer  $\longrightarrow$  Choose menu: start-------program-------mp3 player utilities --- AMV/AVI convert tool  $\longrightarrow$  There's a window appears, choose the file you want to convert, then choose the folder you want to put the new converted file, click "start converting"

### **TROUbLE SHOOTINg**

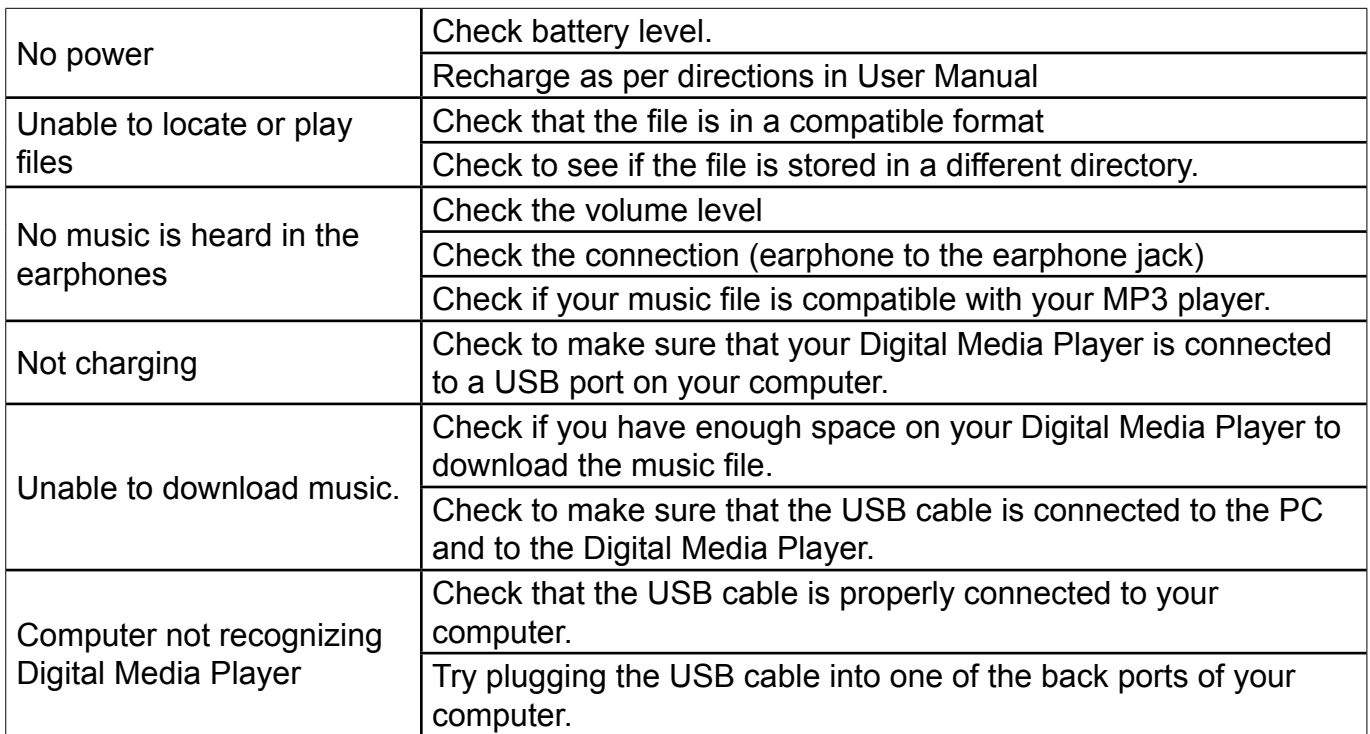

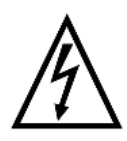

**WARNINg:** Do not use this product near water, in wet areas to avoid fire or injury of electric current. Always turn off the product when you don't use it or before a revision. There aren't any parts in this appliance which are reparable by consumer. Always appeal to a qualified authorized service. The product is under a dangerous tention.

#### **Old electrical appliances, used batteries and accumulators disposal**

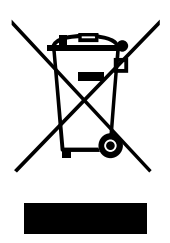

This symbol appearing on the product, on the product accessories or on the product packing means that the product must not be disposed as household waste. When the product/ battery durability is over, please, deliver the product or battery (if it is enclosed) to the respective collection point, where the electrical appliances or batteries will be recycled. The places, where the used electrical appliances are collected, exist in the European Union and in other European countries as well. By proper disposal of the product you can prevent possible

negative impact on environment and human health, which might otherwise occur as a consequence of improper manipulation with the product or battery/ accumulator. Recycling of materials contributes to protection of natural resources. Therefore, please, do not throw the old electrical appliances and batteries/ accumulators in the household waste. Information, where it is possible to leave the old electrical appliances for free, is provided at your local authority, at the store where you have bought the product. Information, where you can leave the batteries and accumulators for free, is provided to you at the store, at your local authority.

**We reserve the right to change technical specifications.**

## **TARTALOM**

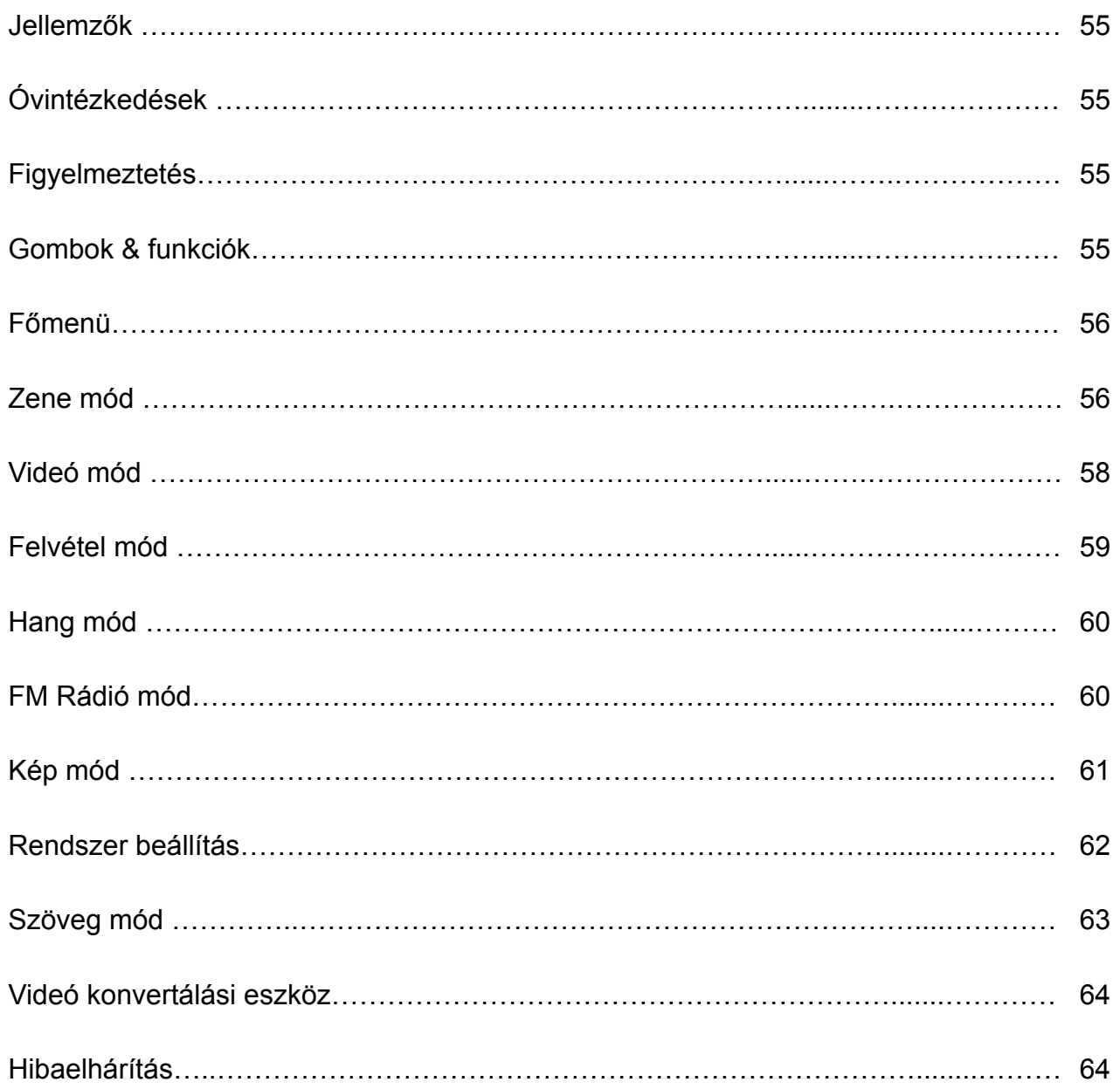

## **JELLEMZőK**

- 1.8<sup>"</sup> TFT kijelző
- 128 x 160 pixel felbontás
- AMV videó formátumok támogatása
- MP3, WMA, WAV audio formátumok támogatása
- JPEG kép formátum támogatása
- Beépített Micro-SD kártya aljzat, max. 16GB
- Beépített 180mAh Li-poly elem
- Beépített FM Rádió

#### **A specifikációk és a készülék dizájnja előzetes bejelentés nélkül is változhat.**

## **ÓVINTéZKEDéSEK**

Kövesse az alábbi tippeket, hogy megőrizhesse a Digitális Media Lejátszó működési élettartamát:

- Javasoljuk, hogy az elemet teljesen töltse fel az első használat előtt. Ne hagyja több, mint 4 órán keresztül felügyelet nélkül töltődi azokat.
- Ne akassza fel a lejátszót a fülhallgatón, vagy kábelén keresztül.
- Soha ne dugjon be olyan kábeleket, amelyeknek a konnektorai nem felelnek meg a készüléknek, vagy számítógépnek. Mindig ellenőrizze, hogy a konnektorok megfelelő méretűek és formájúak-e, mielőtt csatlakoztatni próbálja azokat.
- Ha szeretné a készüléket eltávolítani a számítógéptől, akkor használja a Safely Remove Device (biztonságos eltávolítás) számítógép funkciót. Ne távolítsa el a készüléket az adatok átvitele közben.

## **FIgYELMEZTETéS**

- Ne használja a készüléket extrém hőmérsékletben, tartsa távol meleg, hideg, száraz, vagy nyirkos helyektől, víztől, tűztől és sugárzástól.
- Ne szerelje szét a készüléket.
- Ne engedje a gyerekeknek, hogy felügyelet nélkül játszanak a készülékkel.
- Ne töltsön rá a készülékre idegen szoftvert.

## **gOMbOK & FUNKCIÓK**

- 1. Micro SD kártya aljzat
- 2. BE/KI kapcsoló
- 3. VOL+
- 4. VOL-
- 5. Menübe való belépés, menüből való kilépés, kiválasztás megerősítése (megnyomva tartással lépjen be a főmenübe bármilyen módból).
- 6. Előző/ Hátra
- 7. Következő/Előre
- 8. Lejátszás/Szünet Készülék BE/KI kapcsolása
- 9. Kéz, vagy nyakpánt befűzésére való lyuk
- 10. Fülhallgató aljzat
- 11. USB aljzat

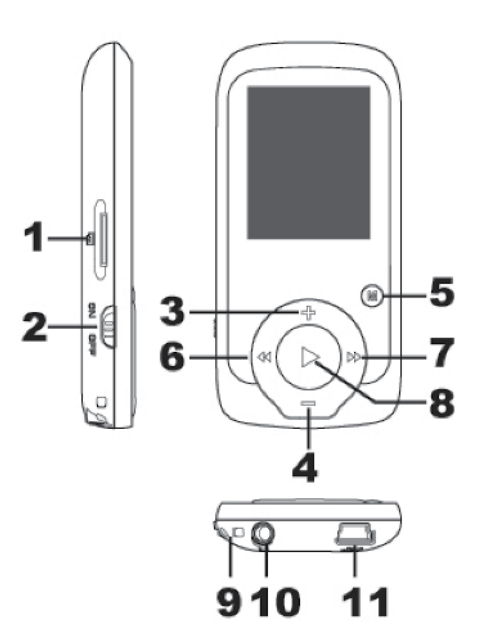

# **ÁLTALÁNOS MűKöDéS**

#### **be/Ki kapcsolás**

A készülék be/ki kapcsolásához nyomja meg a [BE/KI] gombot, vagy nyomja meg és tartsa megnyomva a "[>II](lejátszás/szünet)" gombot 3 másodpercen keresztül.

#### **Kártya behelyezése:**

Tegye be a TF kártyát a Micro SD kártya aljzatba. A menüben megjelenik a kártya mappája. Ha nincs behelyezve a TF kártya, a kártya mappája nem jelenik meg a menüben.

#### **Töltés/Csatlakozás/Eltávolítás a számítógéptől**

Csatlakoztassa a készüléket a számítógéphez az USB kábelen keresztül és használja azt, mint cserélhető lemezt. Töltéshez, vagy a készülék eltávolításához nyomja meg a "Menu gombot" az USB csatlakozása közben.

## **Fő MENü**

Nyomja meg és tartsa megnyomva a[MENU] gombot a fő menübe való belépéshez. Nyomja meg a [PRE], vagy a [NEXT] (előző, vagy következő) gombokat a mód kiválasztásához.

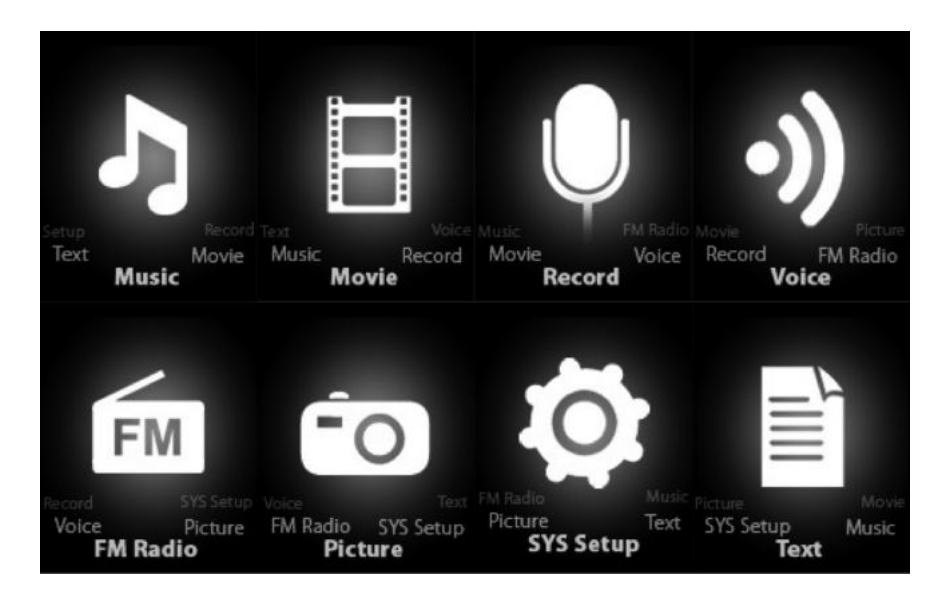

## **ZENE**

A fő menüben válassza ki a "Music"-ot.

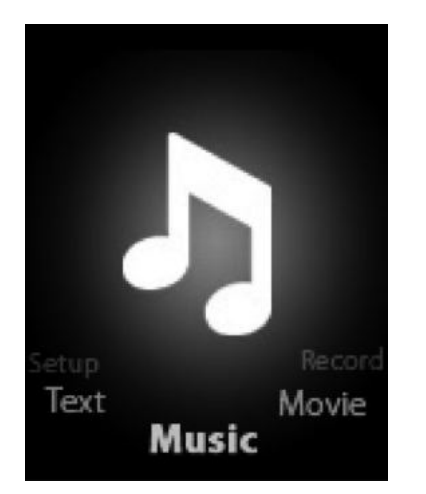

Nyomja meg a [MENU] gombot a kiválasztás megerősítéséhez és utána nyomja meg a PLAY/STOP [>II] (lejátszás/szünet) gombot a lejátszás elindításához. Lejátszás közben nyomja meg a [MENU] gombot az almenübe való belépéshez:

Válassza ki a MUSIC módot a fő menüben, nyomja meg a [MENU] gombot a kiválasztás megerősítéséhez, majd ezután nyomja meg a PLAY/STOP [>II] (lejátszás/szünet) gombot a lejátszás elindításához. Lejátszás közben nyomja meg a [MENU] gombot az almenübe való belépéshez:

Setting **Menu O** Now Playing C Repeat Setting Q All Songs O Equalizer **O** Exit C Replay mode C Album list Artists O  $\bullet$  Genre  $\mathsf{\mathsf{Q}}$  Create Playlis

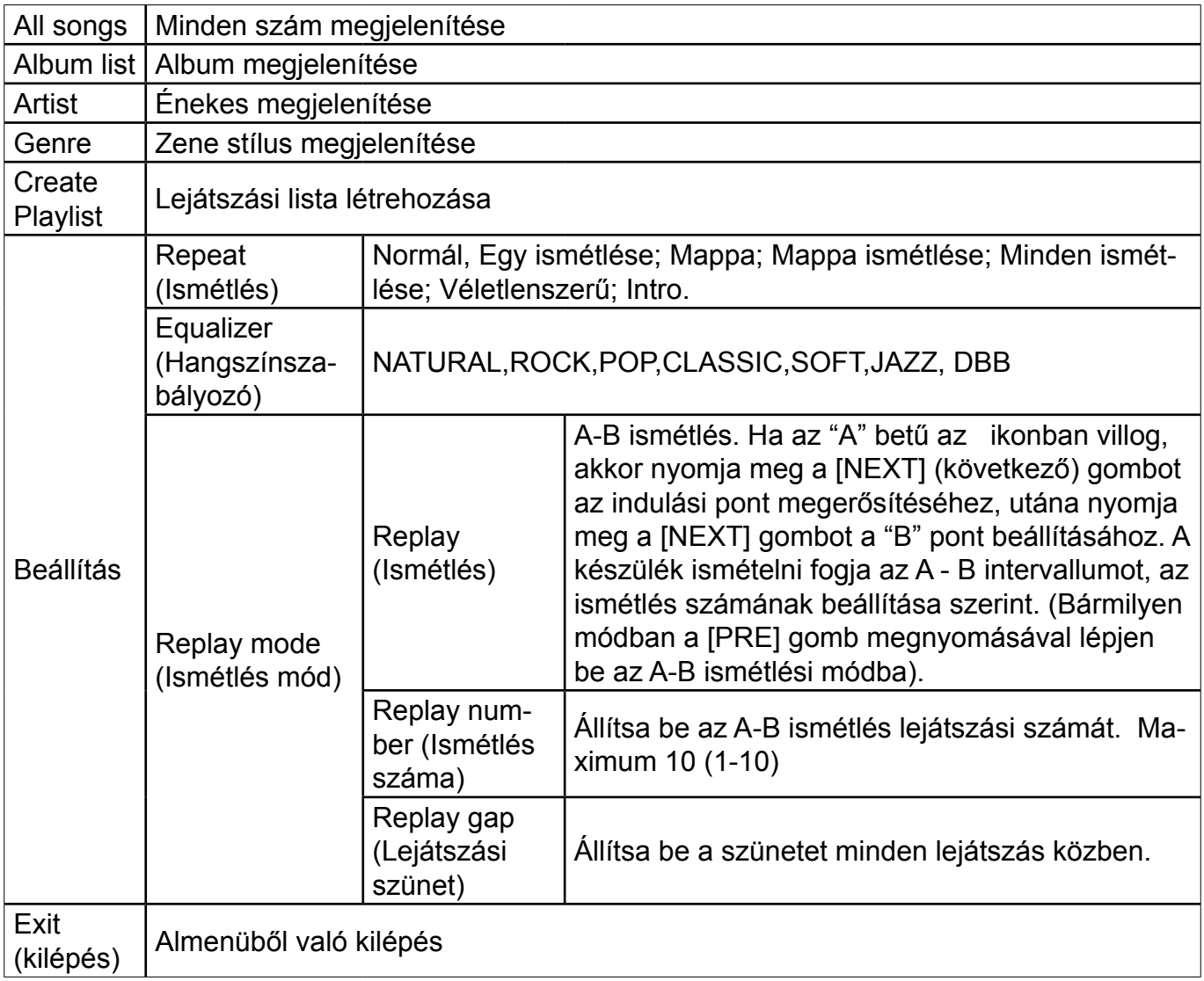

帀

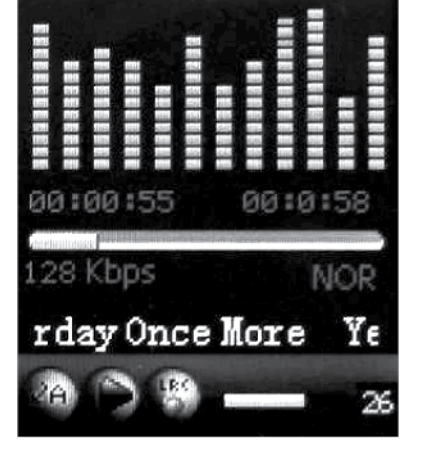

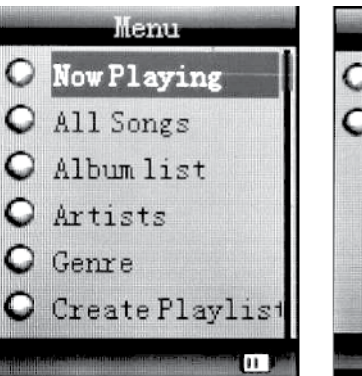

A készülék képes megjeleníteni a zeneszám szövegét ha annak ugyanaz a neve, mint az mp3 fájlnak. Például ha a zeneszám neve "song.mp3", az LRC fájl neve "song.lrc" lesz, valamint szükséges még, hogy ugyanazon mappában legyenek.

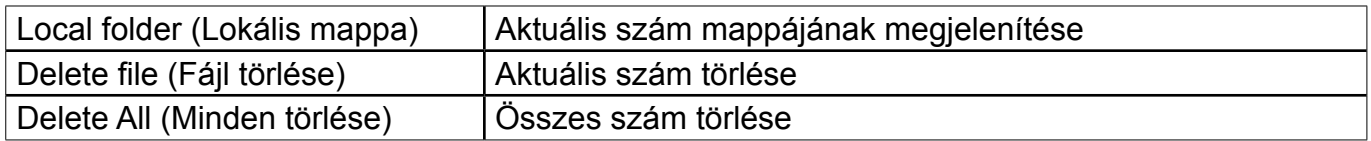

Ha lejátszás közben kiszeretné törölni a számot, nyomja meg a [>II] gombot a lejátszás megállításához, majd nyomja meg a Mode gombot. Válassza ki a"Delete file" (fájl törlését), majd válassza ki azt a fájlt, amelyet ki szeretne törölni, majd erősítse meg a "Delete"-et (törlést) és a kijelzőn megjelenik a következő :

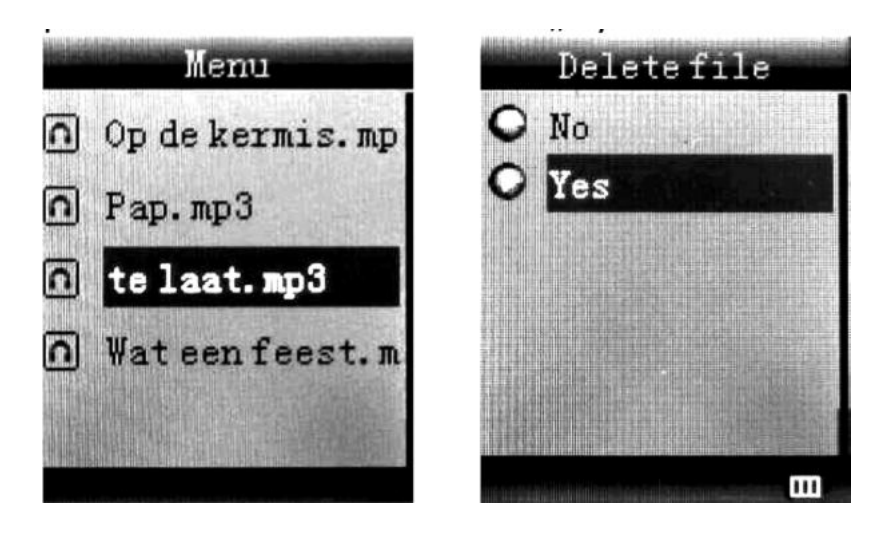

# **VIDEÓ**

Válassza ki a "Movie"-t a főmenüben.

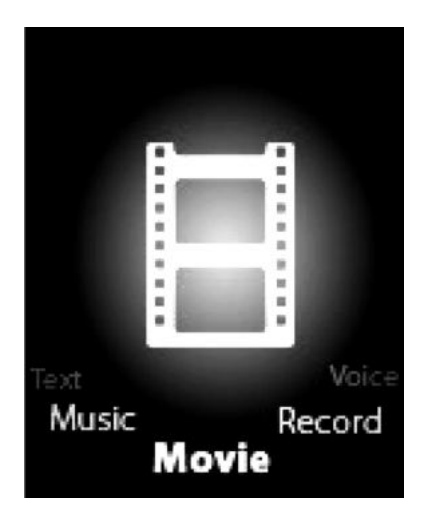

Nyomja meg a [MENU] gombot a kiválasztás megerősítéséhez, utána nyomja meg a PLAY/ STOP [>II] gombot a videó lejátszásának elindításához. Videó lejátszása közben nyomja meg a [MENU] gombot az almenübe való belépéshez.

Működése ugyanaz, mint Zene módban.

# **RögZÍTő MÓD**

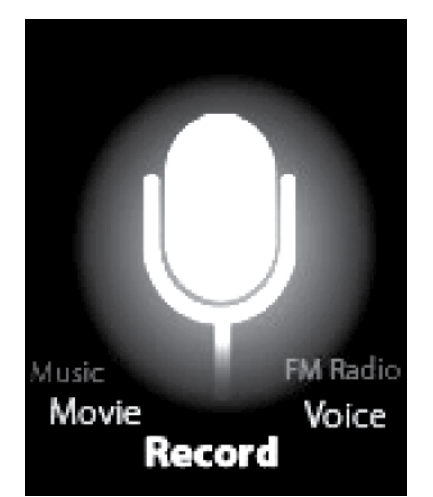

Nyomja meg a fő menüben a [MENU] gombot a rögzítő funkció kiválasztásához, utána nyomja meg a [MENU] gombot újra a rögzítő almenübe való belépéséhez.

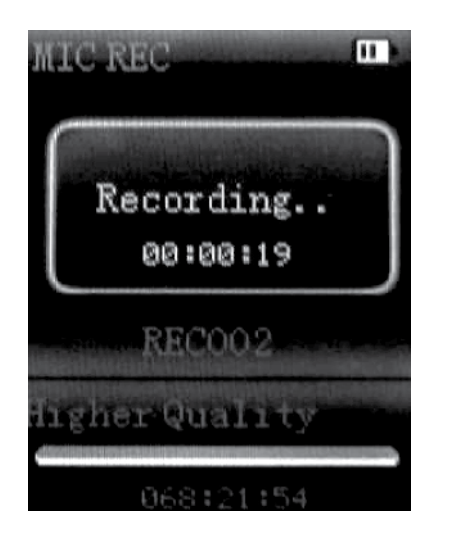

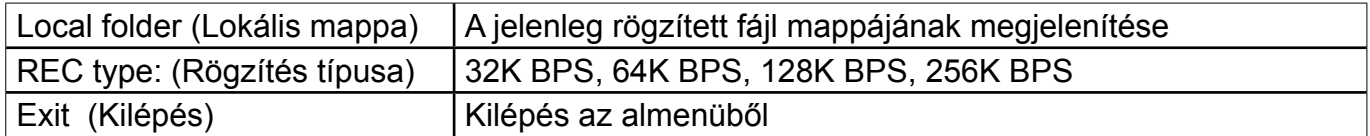

Beállítás után nyomja meg a [>II] gombot a rögzítés indításához. Csak a [>II] és [MENU] gombok használhatóak rögzítés közben. Nyomja meg a [>II] (lejátszás/szünet) gombot röviden az aktuális rögzített fájl mentéséhez és az új rögzítés elindításához.

99 rögzített fájl támogatott minden mappában. Ha a kijelzőn megjelenik az " out of space" felirat, az azt jelenti, hogy az aktuális mappában jelenleg már le van mentve 99 hang fájl, ilyenkor új mappát szükséges kiválasztani.

## **HANg**

A főmenüben nyomja meg az [ELŐZŐ], vagy a [KÖVETKEZŐ] gombot a Hang mód kiválasztásához, majd nyomja meg a [MENU] gombot a megerősítéshez. Nyomja meg a [>II] a rögzített fájl lejátszásához.

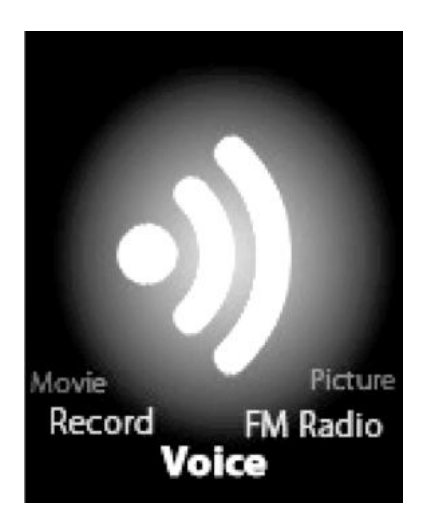

Nyomja meg a [>II] gombot a lejátszás megállításához, használja az [ELŐZŐ], vagy a [KÖVET-KEZŐ] gombot a rögzített fájl kiválasztásához.

Almenü lejátszási módban:

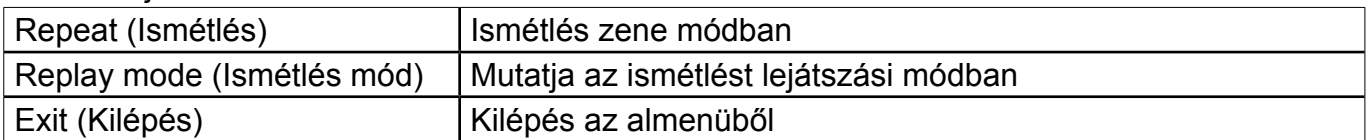

Almenü stop módban

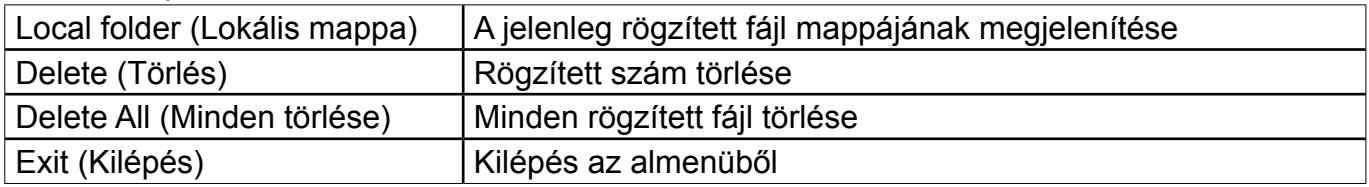

### **FM MÓD**

A főmenüben nyomja meg az [ELŐZŐ], vagy a [KÖVETKEZő] gombot az FM mód kiválasztásához, majd nyomja meg a [MENU] gombot a megerősítéshez.

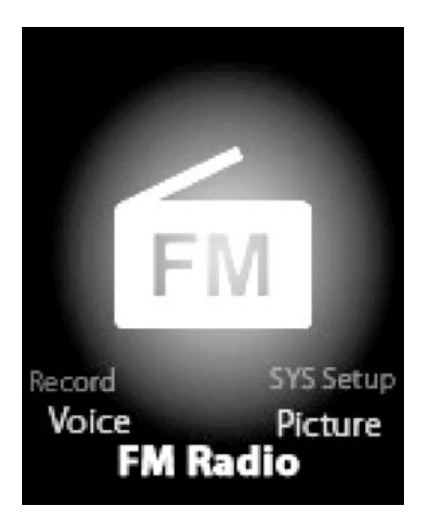

Nyomja meg a [>II] (lejátszás/szünet) a csatorna lementéséhez. Ha nem található a mentett csatorna, akkor lehetőség van a csatornákat automatikusan, vagy manuálisan keresni. Nyomja meg a [MENU] gombot újra az almenübe való belépéshez :

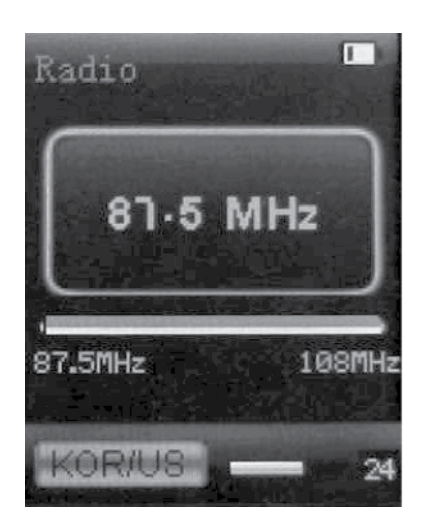

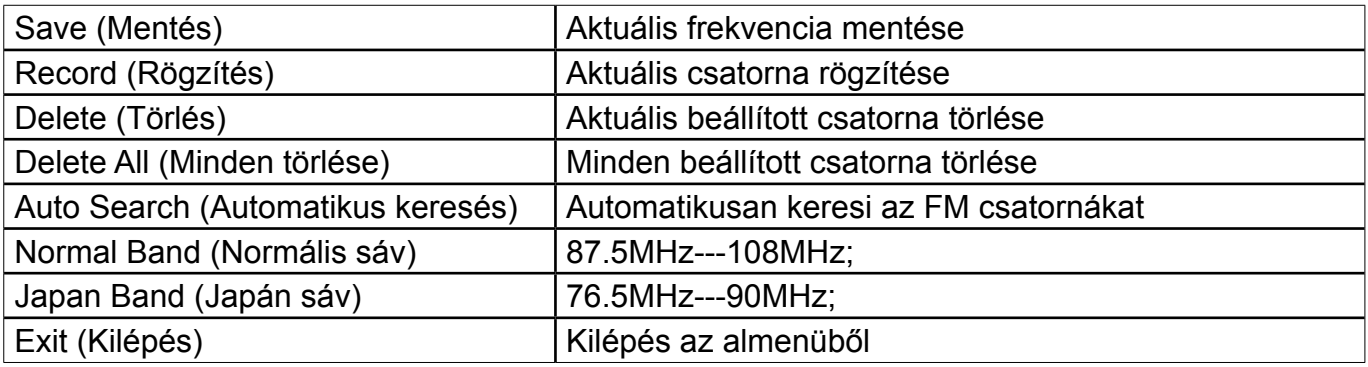

Automatikus keresés: Nyomja meg és tartsa megnyomva az [ELŐZŐ], vagy a [KÖVETKEZŐ] gombot 2 másodpercen keresztül és kezdje el keresni a csatornákat lefele, vagy felfele amíg a készülék meg nem találja a rádió csatornát és a keresés automatikusan meg nem áll. Manuális keresés: Nyomja meg az [ELŐZŐ], vagy a [KÖVETKEZŐ] gombot lépésenként fel, vagy lefele a csatornák kereséséhez.

Megjegyzés: Mindkettő sávon (normális, Japán) 20 rádió csatorna menthető le.

## **KéP**

A főmenüben nyomja meg az [ELŐZŐ], vagy a [KÖVETKEZŐ] gombot a Kép mód kiválasztásához, majd nyomja meg a [MENU] gombot a megerősítéshez.

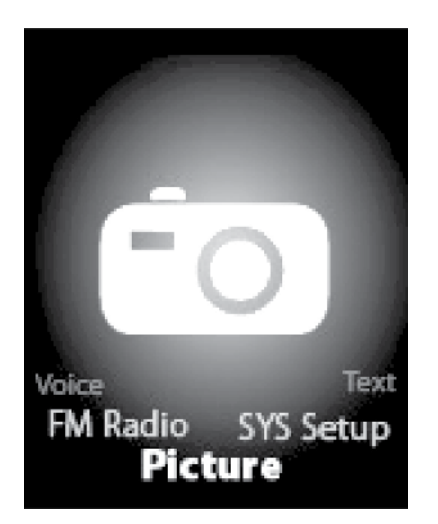

Nyomja meg a [MENU] gombot újra az almenübe való belépéshez :

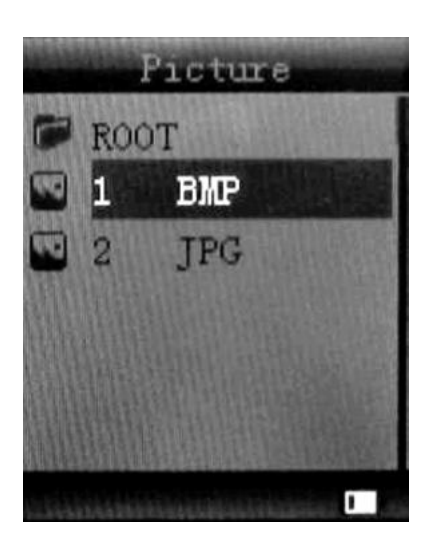

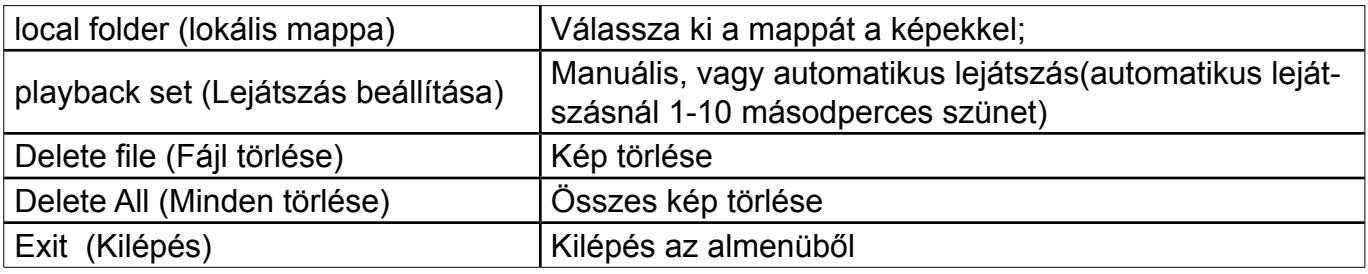

Nyomja meg a [>II] (lejátszás/szünet) gombot az előző beállítás alapján automatikusan, vagy manuálisan a kép megjelenéséhez.

## **RENDSZER bEÁLLÍTÁSA**

A főmenüben nyomja meg az [ELŐZŐ], vagy a [KÖVETKEZŐ] gombot a Rendszer beállítás kiválasztásához, majd nyomja meg a [MENU] gombot a megerősítéshez.

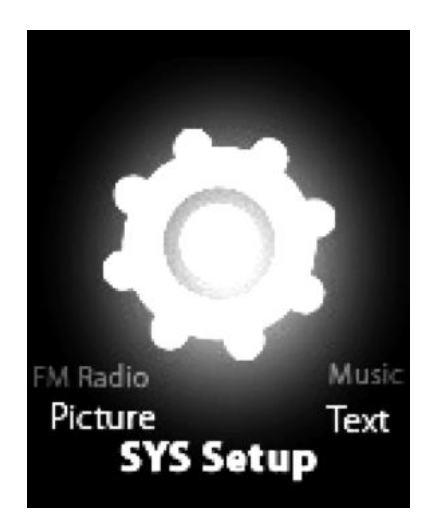

Nyomja meg a [MENU] gombot újra az almenübe való belépéshez :

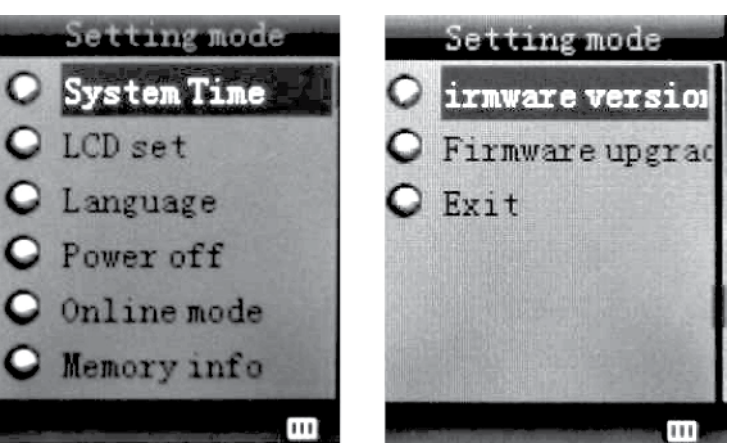

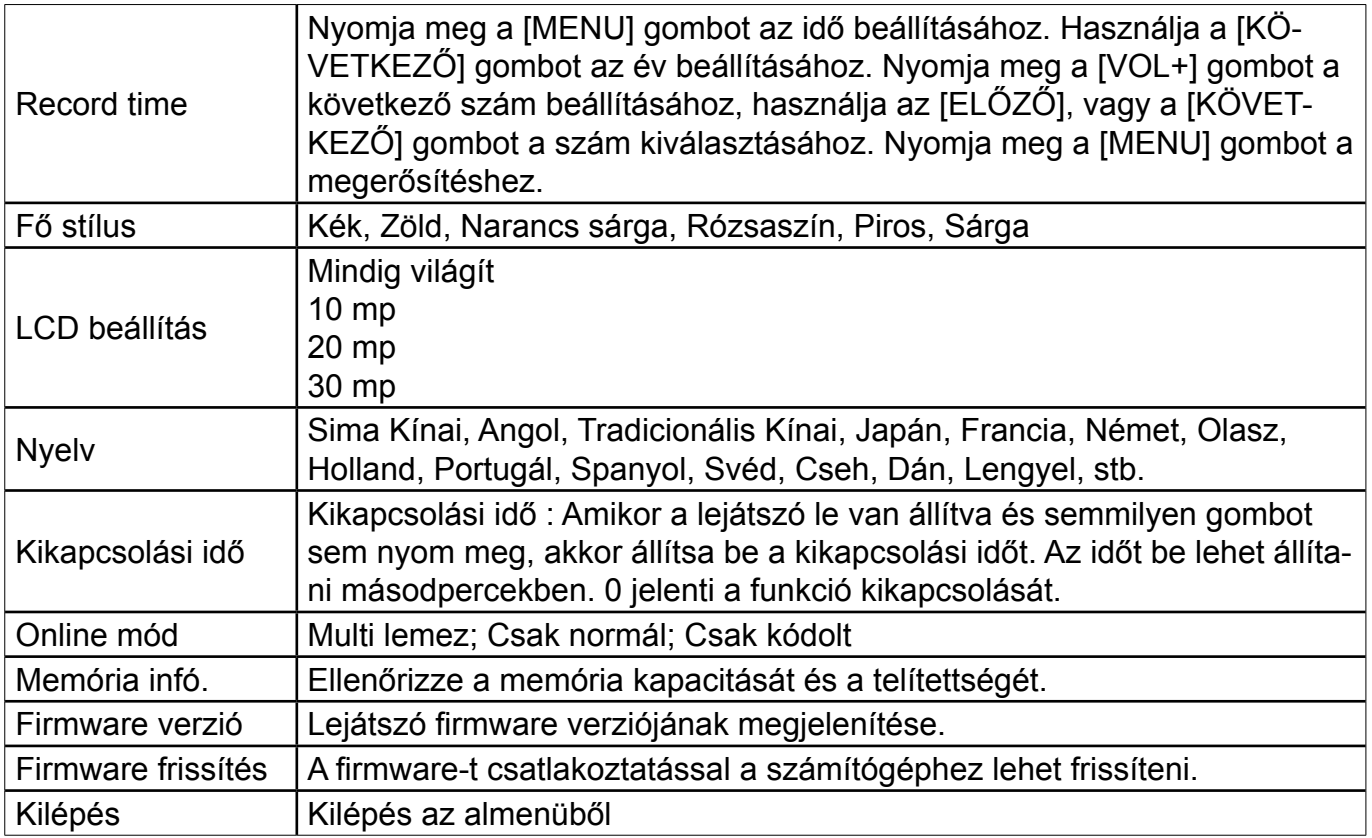

## **SZöVEg**

A főmenüben nyomja meg az [ELŐZŐ], vagy a [KÖVETKEZŐ] gombot a SZÖVEG kiválasztásához, majd nyomja meg a [MENU] gombot a megerősítéshez.

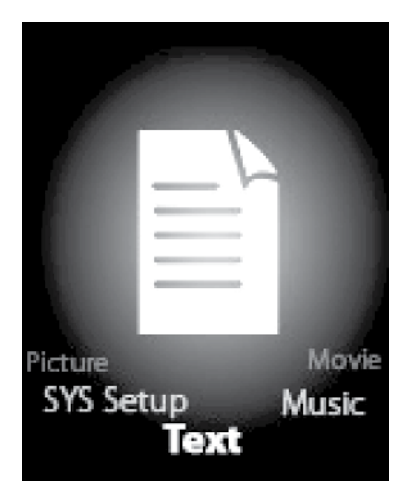

Lépjen bele a Szöveg módba a Mode gomb megnyomásával, utána a lementett szöveget lehet olvasni, vagy szerkeszteni. A készülék csak a txt. formátumot támogatja. Nyomja meg a [MENU] gombot újra az almenübe való belépéshez.

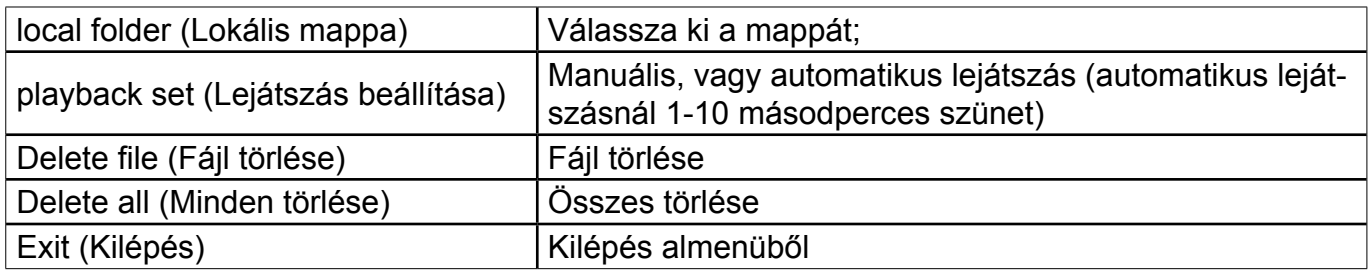

## **KONVERTÁLÓ PROgRAM TELEPÍTéSE :**

Folytassa a következő lépések szerint a konvertáló program telepítéséhez.

Mielőtt elkezdi telepíteni a programot ellenőrizze, hogy a készülékre rá van-e telepítve a Windows media player 9.exe és a Directx 9.0.

- 1. Tegye be a CD-t a számítógépbe és nyissa ki az ablakot.
- 2. A szoftver telepítéséhez indítsa el a Setup.exe programot, majd indítsa újra a számítógépet.
- 3. Válassza: Start-------program------mp3 player utilities --- AMV/AVI convert tool (konvertáló eszköz)
- 4. Megjelenik az ablak, válassza ki azt a fájlt amelyet konvertálni szeretne, ezután a mappát, amelybe leszeretné menteni a konvertált fájlt és nyomja meg a "start converting"-ot (konvertálás indítása).

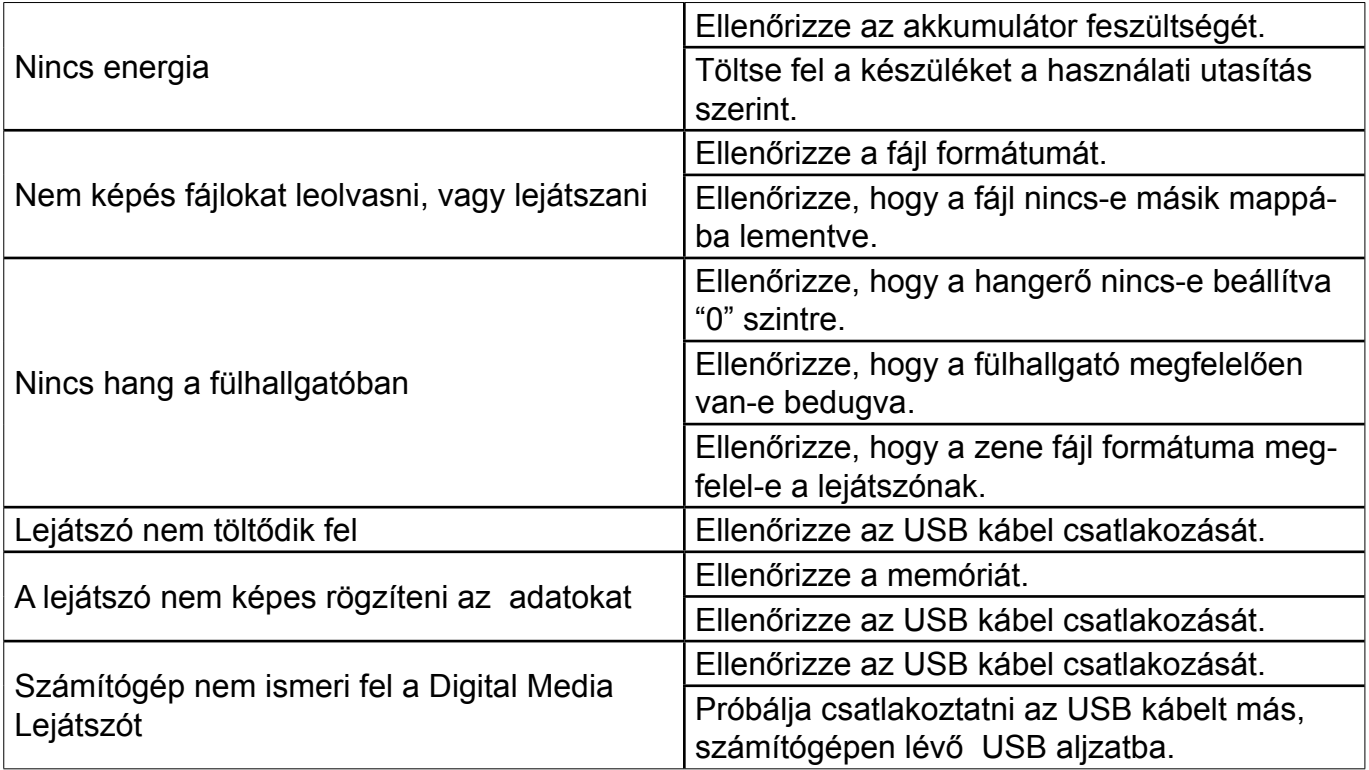

## **HIbAELHÁRÍTÁS**

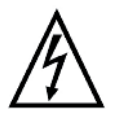

**FIgYELEM:** TŰZ VAGY ÁRAMÜTÉS ELKERÜLÉSE ÉRDEKÉBEN NE TEGYE KI A KÉSZÜLÉKET ESŐ VAGY NEDVESSÉG HATÁSÁNAK. HASZNÁLATON KÍVÜL VAGY JAVÍTÁS ELŐTT MINDIG HÚZZA KI A KÉSZÜLÉKET AZ ELEKTROMOS HÁLÓZATBÓL. A KÉSZÜLÉK NEM TARTALMAZ A FELHASZNÁLÓ ÁLTAL JAVÍTHATÓ ALKATRÉSZEKET. MINDIG FORDULJON SZAKSZERVIZHEZ. A KÉSZÜLÉK VESZÉLYES FESZÜLTSÉG ALATT VAN.

#### **Környezetvédelmi információk**

Megtettünk lehető legjobbat a csomagolóanyagok mennyiségének csökkentése érdekében: lehetővé tettük azok egyszerű szétválasztását 3 anyagra: kartonpapír, papírzúzalék és olvasztott polipropilén. A készülék olyan anyagokat tartalmaz, amelyek szétszerelés után speciális üzemekben újrahasznosíthatók. Kérjük, tartsa be a csomagolóanyagok, kimerült elemek és régi berendezések kezelésére vonatkozó helyi előírásokat.

#### **Használt elektromos berendezések, elemek és akkumulátorok megsemmisítése**

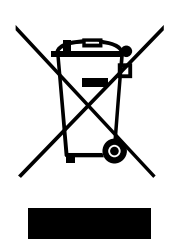

Ez a jel a készüléken, annak tartozékain vagy csomagolásán azt jelöli, hogy ezt a terméket nem szabad a többi háztartási hulladékkal azonos módon kezelni. Élettartamának letelte után a terméket vagy az elemet (amennyiben tartalmaz) adja le az illetékes hulladékgyűjtő helyen, ahol az elektromos berendezést és elemet újrahasznosítják. Az Európai Unióban és a többi európai államban vannak gyűjtőhelyek a kiszolgált elektromos berendezések számára. A termék megfelelő módon történő megsemmisítésével nagyban hozzájárul a nem megfelelő

hulladékkezelés által a környezetet és az emberi egészséget veszélyeztető kockázatok megelőzéséhez. Az anyagok újrafeldolgozásával megőrizhetők természeti erőforrásaink. Ezért kérjük, ne dobja a kiszolgált elektromos berendezést és elemet/akkumulátort a háztartási hulladék közé. A kiszolgált elektromos berendezések ingyenes elhelyezésére vonatkozó információkért forduljon eladójához, a községi hivatalhoz. A használt elemek és akkumulátorok ingyenes elhelyezésére vonatkozó információkat szintén az eladójától, a községi hivataltól.

**A gyártó fenntartja a jogot a technikai specifikációk változtatásához.**

**Poznámky / Notatka / Notes / Megjegyzés:**

## **ZÁRUČNÍ LIST**

#### **ZÁRUČNÍ PODMÍNKY**

Na výrobek uvedený v tomto záručním listu je poskytována záruka po dobu dvacet čtyři měsíců od data prodeje spotřebiteli.

Záruka se vztahuje na poruchy a závady, které v průběhu záruční doby vznikly chybou výroby nebo vadou použitých materiálů.

Výrobek je možno reklamovat u prodejce, který výrobek prodal spotřebiteli nebo v autorizovaném servisu.

Při reklamaci je nutné předložit: reklamovaný výrobek, originální nákupní doklad, ve kterém je zřetelně uveden typ výrobku a jeho datum prodeje spotřebiteli, případně tento řádně vyplněný záruční list.

Záruka platí pouze tehdy, je-li výrobek používán podle návodu k obsluze a připojen na správné síťové napětí.

Spotřebitel ztrácí nárok na záruční opravu nebo bezplatný servis v případě:

- zásahu do přístroje neoprávněnou osobou.
- nesprávné nebo neodborné montáže výrobku.
- poškození přístroje vlivem živelné pohromy.
- používání výrobku pro jiné účely, než je obvyklé.
- používání výrobku k profesionální či jiné výdělečné činnosti.
- používání výrobku s jiným než doporučeným příslušenstvím.
- nesprávné údržby výrobku.
- nepravidelného čistění výrobků zejména v případě, kdy je závada způsobena zbytky potravin, vlasů, domovního prachu nebo jiných nečistot.
- vystavení výrobku nepříznivému vnějšímu vlivu, zejména vniknutím cizích předmětů nebo tekutin (včetně elektrolytu z baterií) dovnitř.
- mechanického poškození výrobku způsobeného nesprávným používáním výrobku nebo jeho pádem.

Pokud zboží při uplatňování vady ze strany spotřebitele bude zasíláno poštou nebo přepravní službou, musí být zabaleno v obalu vhodném pro přepravu tak, aby se zabránilo poškození výrobku přepravou.

Aktuální seznam servisních středisek naleznete na: **www.gogEN.cz**

Veškeré náležitosti uvedené v tomto záručním listu platí pouze pro výrobky nakoupené a reklamované na území České Republiky.

Typ výrobku: **MAXI MP3**

Datum prodeje: Výrobní číslo:

Razítko a podpis prodávajícího:

# **ZÁRUČNý LIST SK**

#### **ZÁRUČNé PODMIENKY**

Na výrobok uvedený v tomto záručnom liste je poskytovaná záruka na dobu dvadsať štyri mesiacov od dátumu predaja spotrebiteľovi.

Záruka sa vzťahuje na poruchy a chyby, ktoré v priebehu záručnej doby vznikli chybou výroby alebo chybou použitých materiálov.

Výrobok je možné reklamovať u predajcu, ktorý výrobok predal spotrebiteľovi alebo v autorizovanom servise.

Pri reklamácii je nutné predložiť: reklamovaný výrobok, originálny nákupný doklad, v ktorom je zreteľne uvedený typ výrobku a jeho dátum predaja spotrebiteľovi pripadne tento riadne vyplnený záručný list.

Záruka platí iba vtedy, ak je výrobok používaný podľa návodu na obsluhu a pripojený na správne sieťové napätie.

Spotrebiteľ stráca nárok na záručnú opravu alebo bezplatný servis najmä v prípade:

- zásahu do prístroja neoprávnenou osobou.
- nesprávnej alebo neodbornej montáže výrobku.
- poškodenia prístroja vplyvom živelnej pohromy.
- používania výrobku pre účely pre ktoré nie je určený.
- používania výrobku na profesionálne či iné zárobkové činnosti.
- používania výrobku s iným než doporučeným príslušenstvom.
- nesprávnej údržby výrobku.
- nepravidelného čistenia výrobku najmä v prípade, kedy je porucha spôsobená zvyškami potravín, vlasov, domového prachu alebo iných nečistôt.
- vystavenia výrobku nepriaznivému vonkajšiemu vplyvu, najmä vniknutím cudzích predmetov alebo tekutín (vrátane elektrolytu z batérií) dovnútra.
- mechanického poškodenia výrobku spôsobeného nesprávnym používaním výrobku alebo jeho pádom.

Pokiaľ výrobok pri uplatňovaní poruchy zo strany spotrebiteľa bude zasielaný poštou alebo prepravnou službou, musí byť zabalený v obale vhodnom pre prepravu tak, aby sa zabránilo poškodeniu výrobku prepravou.

Aktuálny zoznam servisných stredísk nájdete na: **www.gogEN.cz**

Všetky náležitosti uvedené v tomto záručnom liste platia len pre výrobky nakúpené a reklamované na území Slovenskej Republiky.

 Typ prístroja: **MAXI MP3** Dátum predaja: Výrobné číslo: Pečiatka a podpis predajca:

#### **WARUNKI gWARANCJI**

- 1) Niniejsza gwarancja dotyczy produktów produkowanych pod marką HYUNDAI, zakupionych w sklepach na terytorium Rzeczypospolitej Polskiej.
- 2) Okres gwarancji wynosi 24 miesiące od daty zakupu produktu.
- 3) Naprawy gwarancyjne odbywają się na koszt Gwaranta we wskazanym przez Gwaranta Autoryzowanym Zakładzie Serwisowym.
- 4) Gwarancją objęte są wady produktu spowodowane wadliwymi częściami i/lub defektami produkcyjnymi.
- 5) Gwarancja obowiązuje pod warunkiem dostarczenia do Autoryzowanego Zakładu Serwisowego urządzenia w kompletnym opakowaniu albo w opakowaniu gwarantującym bezpieczny transport wraz z kompletem akcesoriów oraz z poprawnie i czytelnie wypełnioną kartą gwarancyjną i dowodem zakupu (paragon, faktura VAT, etc.).
- 6) Autoryzowany Zakład Serwisowy może odmówić naprawy gwarancyjnej jeśli Karta Gwarancyjna nosić będzie widoczne ślady przeróbek, jeżeli numery produktów okażą się inne niż wpisane w karcie gwarancyjnej a także jeśli numer dokumentu zakupu oraz data zakupu na dokumencie różnią się z danymi na Karcie Gwarancyjnej.
- 7) Usterki ujawnione w okresie gwarancji będą usunięte przez Autoryzowany Zakład Serwisowy w terminie 14 dni roboczych od daty przyjęcia produktu do naprawy przez zakład serwisowy, termin ten może być przedłużony do 21 dni roboczych w przypadku konieczności sprowadzenia części zamiennych z zagranicy .
- 8) Gwarancją nie są objęte:
- wadliwe działanie lub uszkodzenie spowodowane niewłaściwym użytkowaniem (np. znaczące zabrudzenie urządzenia, zarówno wewnątrz jak i na zewnątrz, zalanie płynami itp.) lub użytkowanie niezgodne z instrukcją obsługi i przepisami bezpieczeństwa
- zużycie towaru przekraczające zakres zwykłego używania przez indywidualnego odbiorcę końcowego (zwłaszcza jeżeli był wykorzystywany do profesjonalnej lub innej czynności zarobkowej)
- uszkodzenia spowodowane czynnikami zewnętrznymi (w tym: wyładowaniami atmosferycznymi, przepięciami sieci elektrycznej, środkami chemicznymi, czynnikami termicznymi) i działaniem osób trzecich
- uszkodzenia powstałe w wyniku podłączenia urządzenia do niewłaściwej instalacji współpracującej z produktem
- uszkodzenia powstałe w wyniku zalania wodą, użycia nieodpowiednich baterii (np. ładowanych powtórnie baterii nie będących akumulatorami)
- produkty nie posiadające wypełnionej przez Sprzedawcę Karty Gwarancyjnej
- produkty z naruszoną plombą gwarancyjną lub wyraźnymi oznakami ingerencji przez osoby trzecie (nie będące Autoryzowanym Zakładem Serwisowym lub nie działające w jego imieniu i nie będące przez niego upoważnionymi)
- kable przyłączeniowe, piloty zdalnego sterowania, słuchawki, baterie
- uszkodzenia powstałe wskutek niewłaściwej konserwacji urządzenia
- uszkodzenia powstałe w wyniku zdarzeń losowych (np. powódź, pożar, klęski żywiołowe, wojna, zamieszki, inne nieprzewidziane okoliczności)
- czynności związane ze zwykłą eksploatacją urządzenia (np. wymiana baterii)
- zapisane na urządzeniu dane w formie elektronicznej (w szczególności Gwarant zastrzega sobie prawo do sformatowania nośników danych zawartych w urządzeniu, co może skutkować utratą danych na nich zapisanych)
- **uszkodzenia (powodujące np. brak odpowiedzi urządzenia lub jego nie włączanie się) powstałe wskutek wgrania nieautoryzowanego oprogramowania.**
- 9) Jeżeli Autoryzowany Zakład Serwisowy stwierdzi, iż przyczyną awarii urządzenia są przypadki wymienione w pkt. 8 lub nie stwierdzi żadnego uszkodzenia, koszty serwisu oraz całkowite koszty transportu urządzenia pokrywa nabywca.
- **Pl**
- 10) W wypadku wystąpienia wypadków wymienionych w pkt. 8 Autoryzowany Zakład Serwisowy wyceni naprawę urządzenia i na życzenie klienta może dokonać naprawy odpłatnej. Uszkodzenia urządzenia powstałe w wyniku wypadków opisanych w pkt. 8 powodują utratę gwarancji.
- 11) Wszelkie wadliwe produkty lub ich części, które zostały w ramach naprawy gwarancyjnej wymienione na nowe, stają się własnością Gwaranta.
- 12) W wypadku gdy naprawa urządzenia jest niemożliwa lub spowodowałaby przekroczenie terminów określonych w pkt. 7 a także kiedy naprawa wiązałaby się z poniesieniem przez Gwaranta kosztów niewspółmiernych do wartości urządzenia Gwarant może wymienić Klientowi urządzenie na nowe o takich samych lub wyższych parametrach. W razie niedostarczenia urządzenia w komplecie Gwarant może wymienić jedynie zwrócone części urządzenia lub dokonać zwrotu zapłaconej ceny jednak wówczas jest upoważniony do odjęcia kosztu części zużytych lub nie dostarczonych przez użytkownika (np. baterii, słuchawek, zasilacza) wraz z reklamowanym urządzeniem.
- 13) Okres gwarancji przedłuża się o czas przebywania urządzenia w Autoryzowanym Zakładzie Serwisowym.
- 14) W wypadku utraty karty gwarancyjnej nie wydaje się jej duplikatu.
- 15) Producent może uchylić się od dotrzymania terminowości usługi gwarancyjnej gdy zaistnieją zakłócenia w działalności firmy spowodowane nieprzewidywalnymi okolicznościami (tj. niepokoje społeczne, klęski żywiołowe, ograniczenia importowe itp).
- 16) Gwarancja nie wyklucza, nie ogranicza ani nie zawiesza praw konsumenta wynikających z niezgodności towaru z umową sprzedaży.
- 17) W sprawach nieuregulowanych niniejszymi warunkami mają zastosowanie przepisy Kodeksu Cywilnego.

**Uszkodzenie wyposażenia nie jest automatycznie powodem dla bezpłatnej wymiany kompletnego urządzenia. Jeżeli reklamujesz słuchawki, pilota, kable przyłączeniowe lub inne akcesoria NIE PRZYSYłAJ całego urządzenia. Skontaktuj się ze sprzedawcą lub producentem w celu uzgodnienia sposobu przeprowadzenia procedury reklamacyjnej bez konieczności przesyłania całego kompletu do serwisu.**

Kontakt w sprawach serwisowych: Digison Polska Sp. z.o. o., Tel. (071) 3577027, Fax. (071) 7234552, internet: http://www.digison.pl/sonline/, e-mail: serwis@digison.pl

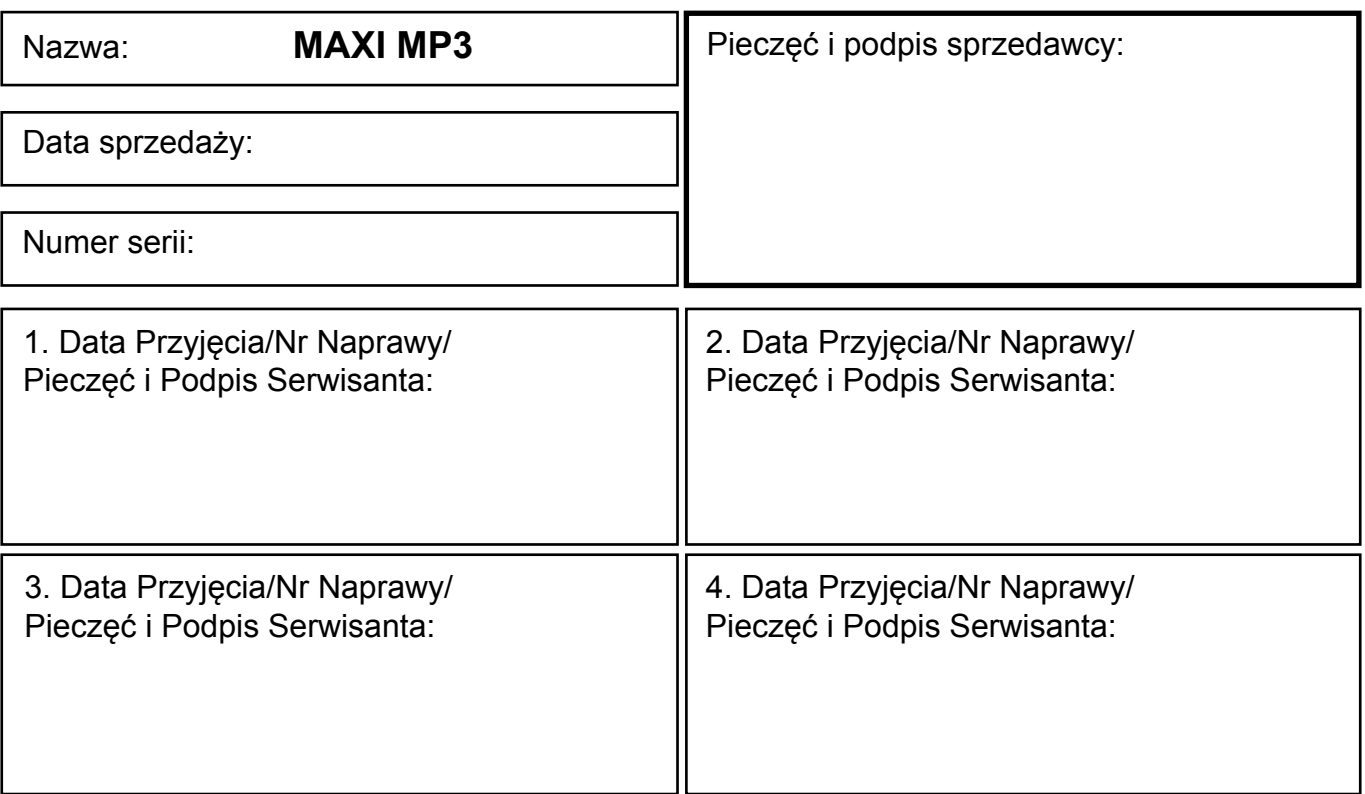

**Poznámky / Notatka / Notes / Megjegyzés:**

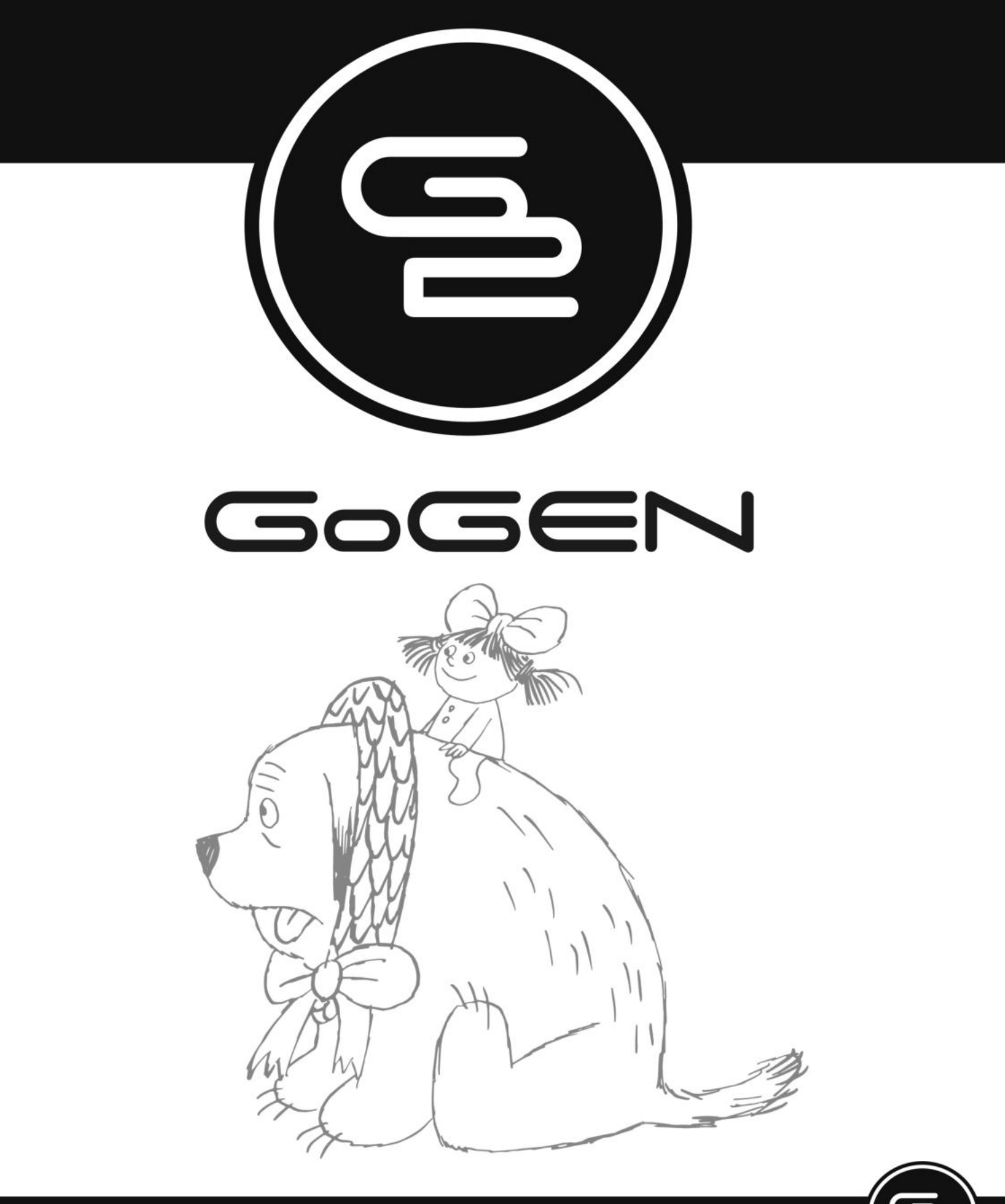

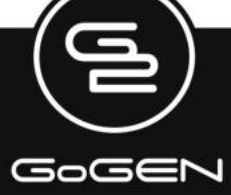